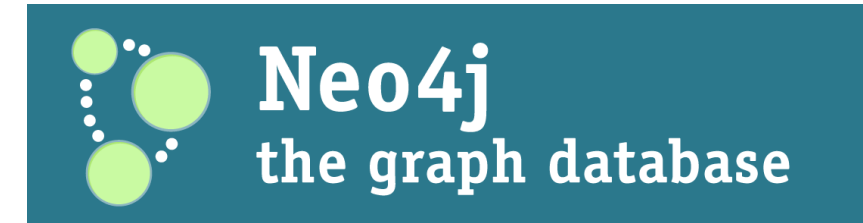

## **The Neo4j Manual**

**Tobias Ivarsson Andreas Kollegger Peter Neubauer Johan Svensson Andrés Taylor Jim Webber Edited by Anders Nawroth**

#### **The Neo4j Manual**

by Tobias Ivarsson, Andreas Kollegger, Peter Neubauer, Johan Svensson, Andrés Taylor, Jim Webber, and Anders Nawroth Copyright © 2011 Neo Technology

#### **License**

This book is presented in open source and licensed through Creative Commons 3.0. You are free to copy, distribute, transmit, and/or adapt the work. This license is based upon the following conditions:

**Attribution.** You must attribute the work in the manner specified by the author or licensor (but not in any way that suggests that they endorse you or your use of the work).

**Share Alike.** If you alter, transform, or build upon this work, you may distribute the resulting work only under the same, similar or a compatible license.

Any of the above conditions can be waived if you get permission from the copyright holder.

In no way are any of the following rights affected by the license:

- Your fair dealing or fair use rights
- The author's moral rights
- Rights other persons may have either in the work itself or in how the work is used, such as publicity or privacy rights

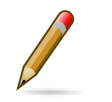

#### **Note**

For any reuse or distribution, you must make clear to the others the license terms of this work. The best way to do this is with a direct link to this page: [http://creativecommons.org/licenses/by-sa/3.0/ \[http://creativecommons.org/licenses/by-sa/3.0/](http://creativecommons.org/licenses/by-sa/3.0/)]

### **Table of Contents**

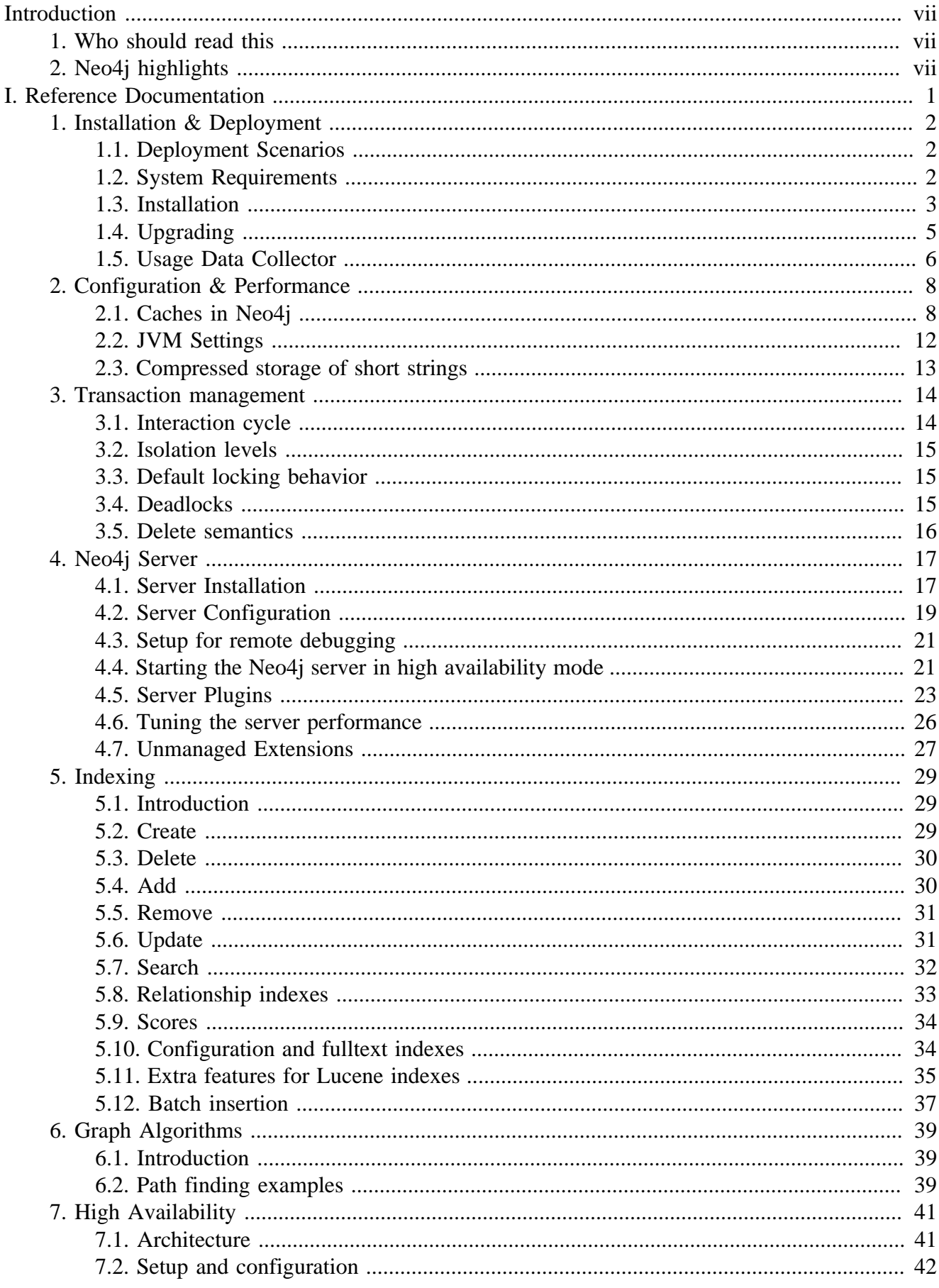

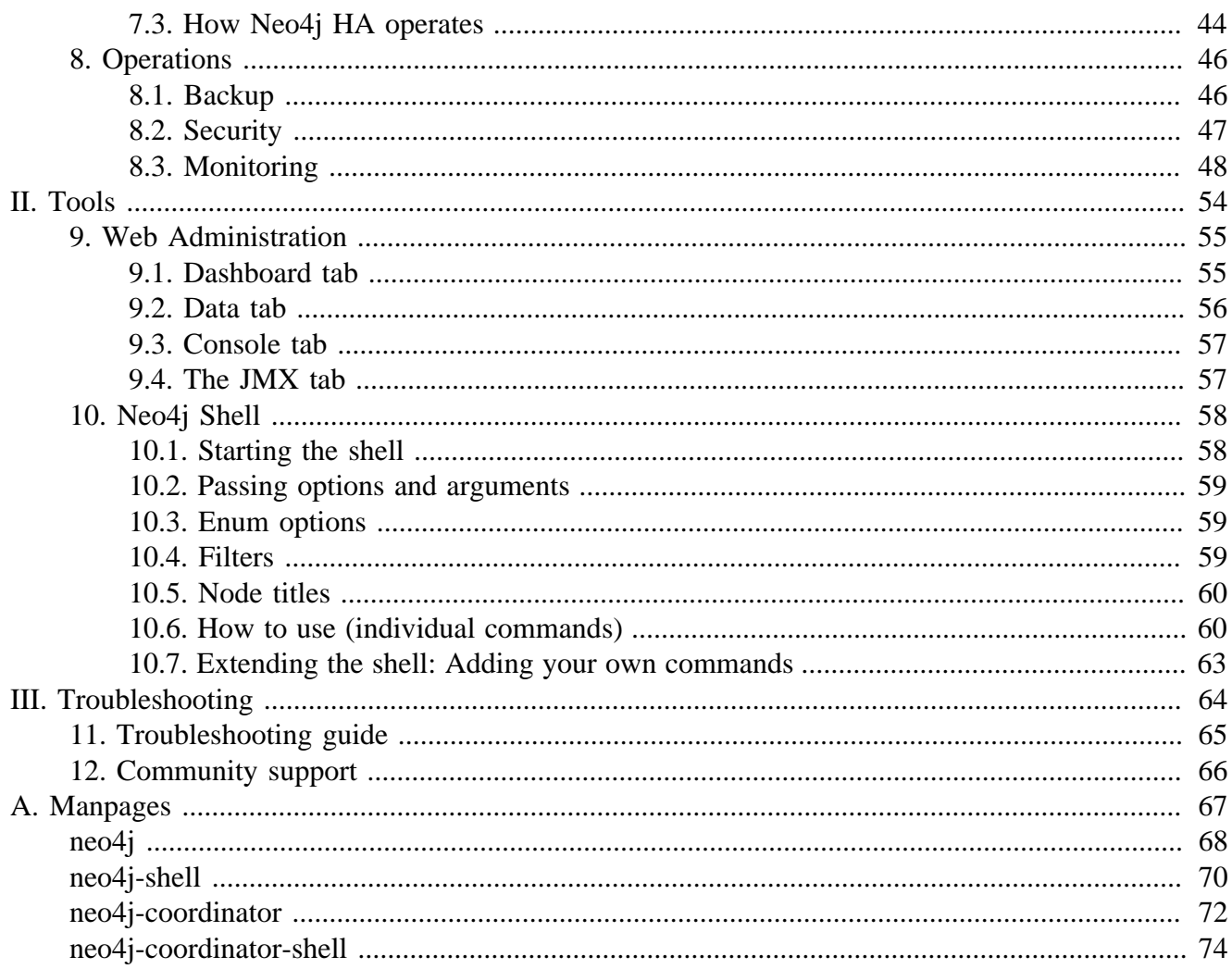

## **List of Figures**

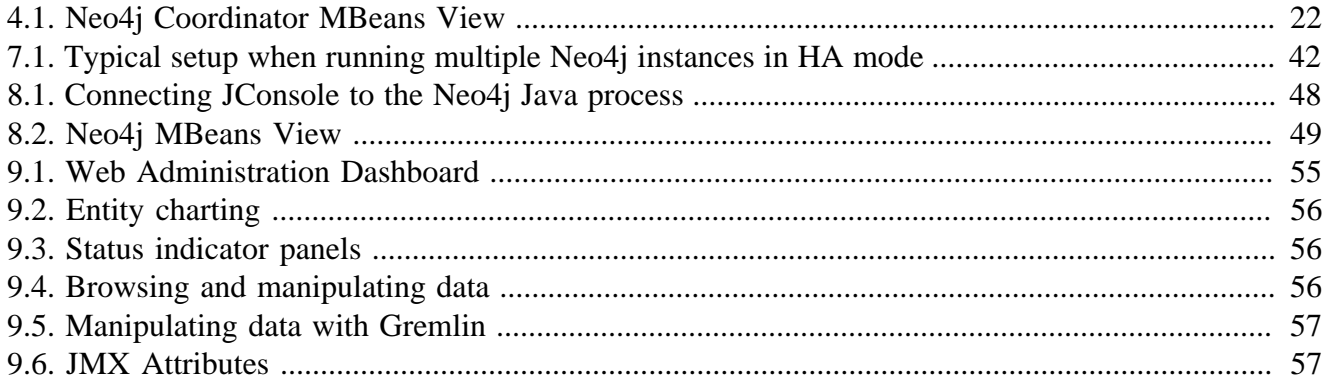

### **List of Tables**

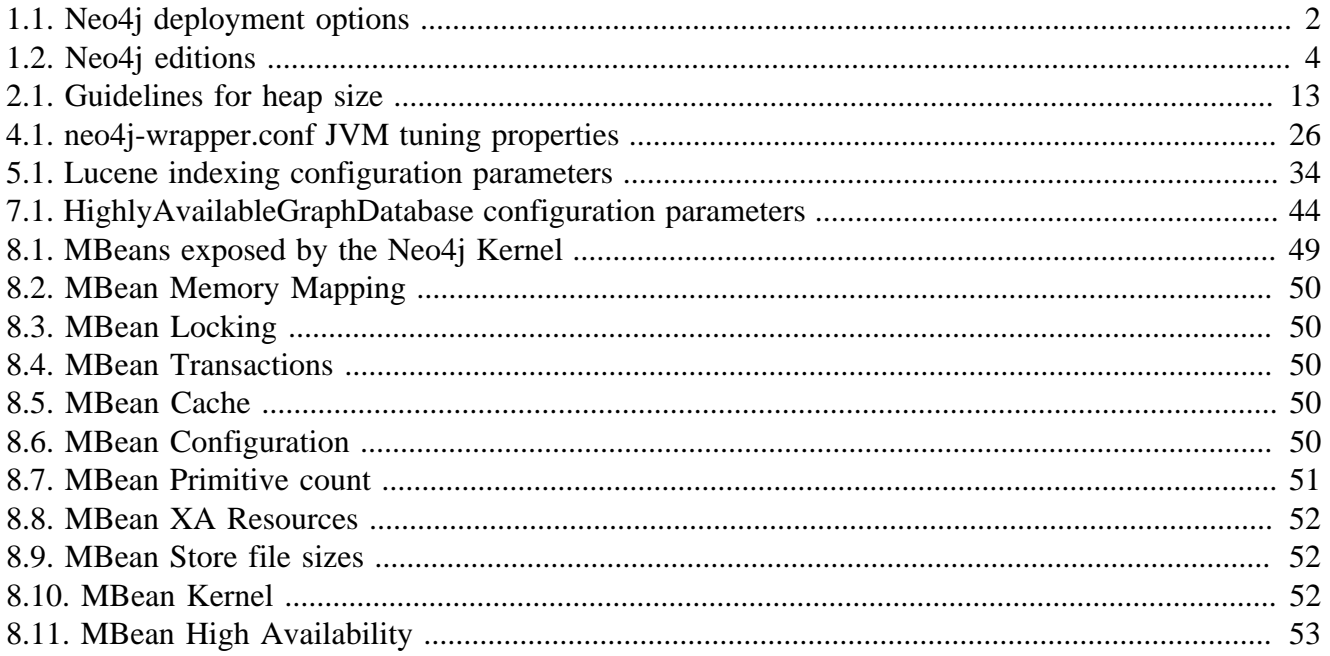

## <span id="page-7-0"></span>**Introduction**

This is a reference manual. The material is practical, technical, and focused on answering specific questions. It addresses how things work, what to do and what to avoid to successfully run Neo4j in a production environment. After a brief introduction, each topic area assumes general familiarity as it addresses the particular details of Neo4j.

The goal is to be thumb-through and rule-of-thumb friendly.

Each section should stand on its own, so you can hop right to whatever interests you. When possible, the sections distill "rules of thumb" which you can keep in mind whenever you wander out of the house without this manual in your back pocket.

# <span id="page-7-1"></span>**1. Who should read this**

The topics should be relevant to architects, administrators, developers and operations personnel. You should already know about Neo4j and using graphs to store data. If you are completely new to Neo4j please check out<http://neo4j.org>first.

# <span id="page-7-2"></span>**2. Neo4j highlights**

As a robust, scalable and high-performance database, Neo4j is suitable for lightweight projects or full enterprise deployment.

It features:

- true ACID transactions
- high availability
- scales to billions of nodes and relationships
- high speed querying through traversals

Proper ACID behavior is the foundation of data reliability. Neo4j enforces that all mutating operations occur within a transaction, guaranteeing consistent data. This robustness extends from single instance embedded graphs to multi-server high availability installations. For details, see Chapter 3, *[Transaction](#page-21-0) [management](#page-21-0)*.

Reliable graph storage can easily be added to any application. A property graph can scale in size and complexity as the application evolves, with little impact on performance. Whether starting new development, or augmenting existing functionality, Neo4j is only limited by physical hardware.

A single server instance can handle a graph of billions of nodes and relationships. When data throughput is insufficient, the graph database can be distributed among multiple servers in a high availability configuration. See Chapter 7, *[High Availability](#page-48-0)* to learn more.

The graph database storage shines when storing richly-connected data. Querying is performed through traversals, which can perform millions of "joins" per second.

# <span id="page-8-0"></span>**Part I. Reference Documentation**

# <span id="page-9-0"></span>**Chapter 1. Installation & Deployment**

# <span id="page-9-1"></span>**1.1. Deployment Scenarios**

Neo4j can be embedded into your application, run as a standalone server or deployed on several machines to provide high availability.

### <span id="page-9-3"></span>**Table 1.1. Neo4j deployment options**

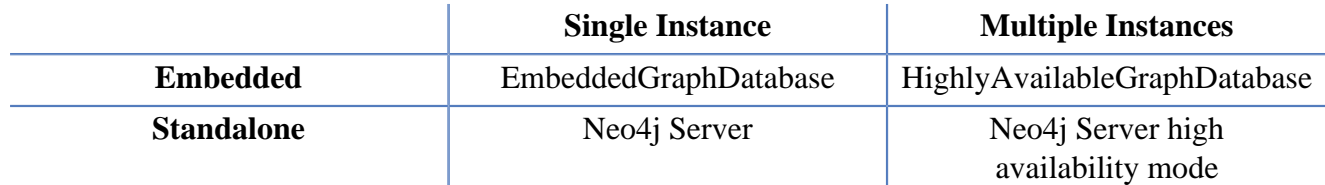

### **1.1.1. Server**

Neo4j is normally accessed as a standalone server, either directly through a REST interface or through a language-specific driver. More information about Neo4j server is found in Chapter 4, *[Neo4j Server](#page-24-0)*. For running the server in high availability mode, see [Section 4.4, "Starting the Neo4j server in high](#page-28-1) [availability mode".](#page-28-1)

### **1.1.2. Embedded**

Neo4j can be embedded directly in a server application by including the appropriate Java libraries. When programming, you can refer to the [GraphDatabaseService](http://components.neo4j.org/neo4j/1.4.M03/apidocs/org/neo4j/graphdb/GraphDatabaseService.html) [[http://components.neo4j.org/neo4j/1.4.M03/apidocs/org/neo4j/graphdb/](http://components.neo4j.org/neo4j/1.4.M03/apidocs/org/neo4j/graphdb/GraphDatabaseService.html) [GraphDatabaseService.html](http://components.neo4j.org/neo4j/1.4.M03/apidocs/org/neo4j/graphdb/GraphDatabaseService.html)] API. To switch from a single instance to multiple highly available instances, simply switch from the concrete [EmbeddedGraphDatabase](http://components.neo4j.org/neo4j/1.4.M03/apidocs/org/neo4j/kernel/EmbeddedGraphDatabase.html) [[http://components.neo4j.org/neo4j/1.4.M03/apidocs/org/neo4j/kernel/](http://components.neo4j.org/neo4j/1.4.M03/apidocs/org/neo4j/kernel/EmbeddedGraphDatabase.html) [EmbeddedGraphDatabase.html](http://components.neo4j.org/neo4j/1.4.M03/apidocs/org/neo4j/kernel/EmbeddedGraphDatabase.html)] to the [HighlyAvailableGraphDatabase](http://components.neo4j.org/neo4j-enterprise/1.4.M03/apidocs/org/neo4j/kernel/HighlyAvailableGraphDatabase.html) [[http://](http://components.neo4j.org/neo4j-enterprise/1.4.M03/apidocs/org/neo4j/kernel/HighlyAvailableGraphDatabase.html) [components.neo4j.org/neo4j-enterprise/1.4.M03/apidocs/org/neo4j/kernel/](http://components.neo4j.org/neo4j-enterprise/1.4.M03/apidocs/org/neo4j/kernel/HighlyAvailableGraphDatabase.html) [HighlyAvailableGraphDatabase.html](http://components.neo4j.org/neo4j-enterprise/1.4.M03/apidocs/org/neo4j/kernel/HighlyAvailableGraphDatabase.html)].

## <span id="page-9-2"></span>**1.2. System Requirements**

Memory constrains graph size, disk I/O constrains read/write performance, as always.

### **1.2.1. CPU**

Performance is generally memory or I/O bound for large graphs, and compute bound for graphs which fit in memory.

Minimum Intel 486

Recommended Intel Core i7

### **1.2.2. Memory**

More memory allows even larger graphs, but runs the risk of inducing larger Garbage Collection operations.

Minimum 1GB

Recommended 4-8GB

## **1.2.3. Disk**

Aside from capacity, the performance characteristics of the disk are the most important when selecting storage.

Minimum SCSI, EIDE

Recommended SSD w/ SATA

### **1.2.4. Filesystem**

For proper ACID behavior, the filesystem must support flush (fsync, fdatasync).

Minimum ext3 (or similar)

Recommended ext4, ZFS

## **1.2.5. Software**

Neo4j is Java-based.

Java 1.6+

Operating Systems Linux, Windows XP, Mac OS X

# <span id="page-10-0"></span>**1.3. Installation**

Neo4j can be installed as a server, running either as a headless application or system service. For Java developers, it is also possible to use Neo4j as a library, embedded in your application.

For information on installing Neo4j as a server, see [Section 4.1, "Server Installation"](#page-24-1).

### **1.3.1. Embedded Installation**

The latest release is always available from from [http://neo4j.org/download,](http://neo4j.org/download) packaged as part of the Neo4j server. After selecting the appropriate version for your platform, embed Neo4j in your Java application, by including the Neo4j library jars in your build. Either take the jar files from the lib directory of the download, or directly use the artifacts available from Maven Central Repository<sup>1</sup>. Stable and milestone releases are available there.

For information on how to use Neo4j as a dependency with Maven and other dependency management tools, see the following table:

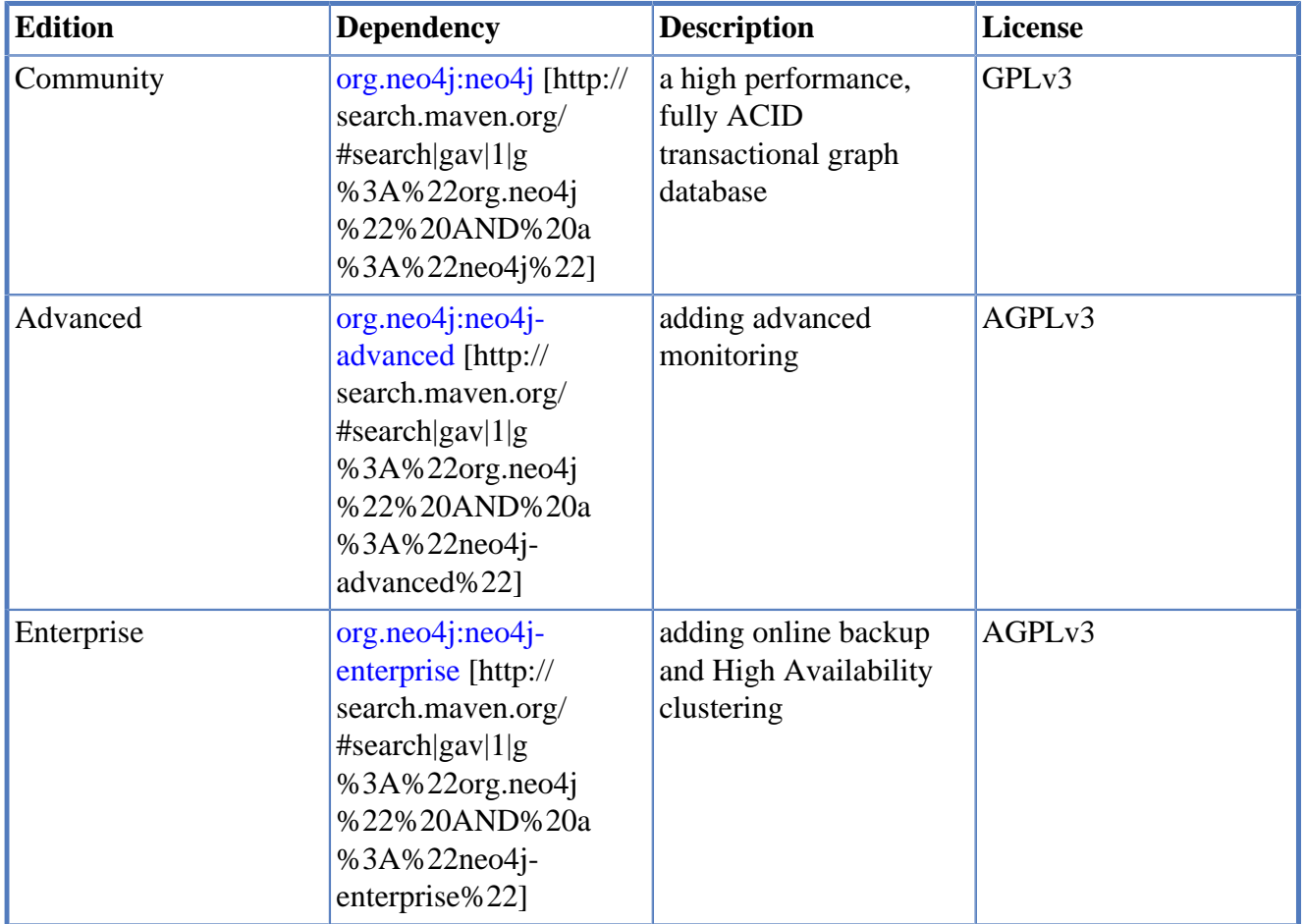

### <span id="page-11-0"></span>**Table 1.2. Neo4j editions**

For more information regarding licensing, see the [Licensing Guide](http://neo4j.org/licensing-guide/) [[http://neo4j.org/licensing-guide/\]](http://neo4j.org/licensing-guide/).

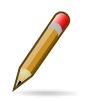

#### **Note**

The listed dependeices do not contain the implementation, put pulls it in transitively.

#### **Maven dependency.**

```
<project>
...
  <dependencies>
     <dependency>
```
<sup>1</sup> <http://repo1.maven.org/maven2/org/neo4j/>

```
 <groupId>org.neo4j</groupId>
     <artifactId>neo4j</artifactId>
     <version>${neo4j-version}</version>
     </dependency>
 </dependencies>
...
</project>
```
*Where* \${neo4j-version} *is the intended version and the* artifactId *is one of* neo4j*,* neo4jadvanced*,* neo4j-enterprise*.*

# <span id="page-12-0"></span>**1.4. Upgrading**

Normally a properly shutdown Neo4j database can be upgraded directly to a new minor version. A database can be upgraded from a minor version to the next, e.g.  $1.1 \rightarrow 1.2$ , and  $1.2 \rightarrow 1.3$ , but you can not jump directly from  $1.1 \rightarrow 1.3$ . The upgrade process is a one way step; databases cannot be downgraded.

However, some upgrades make significant changes to the database store. Neo4j will refuse to start when a significant upgrade is required, requiring explicit upgrade configuration.

## **1.4.1. Normal Upgrade**

To perform a normal upgrade (for minor changes to the database store):

- 1. download the newer version of Neo4j
- 2. cleanly shutdown the database to upgrade, if it is running
- 3. startup the database with the newer version of Neo4j

## **1.4.2. Special Upgrade**

To perform a special upgrade (for significant changes to the database store):

- 1. make sure the database you are upgrading has been cleanly shut down
- 2. set the Neo4j configuration parameter "allow\_store\_upgrade=true"
- 3. start the database
- 4. the upgrade will happen during startup and the process is done when the database has been successfully started
- 5. "allow\_store\_upgrade=true" configuration parameter should be removed, set to "false" or commented out

## **1.4.3. Upgrade 1.3.M03 –> 1.3.M04**

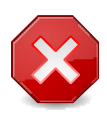

#### **Warning**

Upgrading from  $1.3 \text{ M}03 \rightarrow 1.3 \text{ M}04$  must be done explicitly since store format has changed between those two versions.

The store format, as well as logical log format, have changed between these two versions to allow for bigger stores.

## **1.4.4. Upgrade 1.2 –> 1.3**

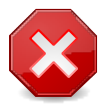

#### **Warning**

Upgrading from  $1.2 \rightarrow 1.3$  must be done explicitly since store format has changed between those two versions.

The store format, as well as logical log format, have changed between these two versions to allow for bigger stores.

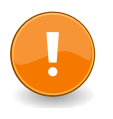

#### **Important**

Although id ranges has been increased the space used to store the database will not increase compared to the previous version.

Upgrading between these two version needs to be performed explicitly using a configuration parameter at startup (see "Special Upgrade").

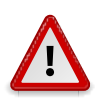

#### **Caution**

Upgrade cannot be performed if either the number of relationship types or the configured block size for either the dynamic array store or string store is greater than 65534.

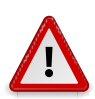

### **Caution**

Indexes created using the old IndexService/LuceneIndexService are no longer accessible out of the box in 1.3 in favor of the integrated index. An automatic upgrade isn't possible so a full rebuild of the index data into the integrated index framework is required. For reference the legacy index can be downloaded from the Neo4j repository, [http://](http://m2.neo4j.org/org/neo4j/neo4j-legacy-index/) [m2.neo4j.org/org/neo4j/neo4j-legacy-index/](http://m2.neo4j.org/org/neo4j/neo4j-legacy-index/)

## **1.4.5. Upgrade 1.1 –> 1.2**

Upgrading from Neo4j 1.1 to Neo4j 1.2 is a "normal" upgrade.

## <span id="page-13-0"></span>**1.5. Usage Data Collector**

The Neo4j Usage Data Collector is a sub-system that gathers usage data, reporting it to the UDCserver at udc.neo4j.org. It is easy to disable, and does not collect any data that is confidential. For more information about what is being sent, see below.

The Neo4j team uses this information as a form of automatic, effortless feedback from the Neo4j community. We want to verify that we are doing the right thing by matching download statistics with usage statistics. After each release, we can see if there is a larger retention span of the server software.

The data collected is clearly stated here. If any future versions of this system collect additional data, we will clearly announce those changes.

The Neo4j team is very concerned about your privacy. We do not disclose any personally identifiable information.

### **1.5.1. Technical Information**

To gather good statistics about Neo4j usage, UDC collects this information:

- Kernel version the build number, and if there are any modifications to the kernel.
- Store id it is a randomized globally unique id created at the same time a database is created.
- Ping count UDC holds an internal counter which is incremented for every ping, and reset for every restart of the kernel.
- Source this is either "neo4j" or "maven". If you downloaded Neo4j from the Neo4j website, it's "neo4j", if you are using Maven to get Neo4j, it will be "maven".
- Java version the referrer string shows which version of Java is being used.

After startup, UDC waits for ten minutes before sending the first ping. It does this for two reasons; first, we don't want the startup to be slower because of UDC, and secondly, we want to keep pings from automatic tests to a minimum. The ping to the UDC servers is done with a HTTP GET.

### **1.5.2. How to disable UDC**

We've tried to make it extremely easy to disable UDC. In fact, the code for UDC is not even included in the kernel jar but as a completely separate component.

There are three ways you can disable UDC:

- 1. The easiest way is to just remove the neo4j-udc-\*.jar file. By doing this, the kernel will not load UDC, and no pings will be sent.
- 2. If you are using Maven, and want to make sure that UDC is never installed in your system, a dependency element like this will do that:

```
 <dependency>
   <groupId>org.neo4j</groupId>
   <artifactId>neo4j</artifactId>
   <version>${neo4j-version}</version>
   <exclusions>
     <exclusion>
       <groupId>org.neo4j</groupId>
       <artifactId>neo4j-udc</artifactId>
     </exclusion>
   </exclusions>
 </dependency>
```
*Where \${neo4j-version} is the Neo4j version in use.*

3. Lastly, if you are using a packaged version of Neo4j, and do not want to make any change to the jars, a system property setting like this will also make sure that UDC is never activated: - Dneo4j.ext.udc.disable=true.

# <span id="page-15-0"></span>**Chapter 2. Configuration & Performance**

In order to get optimum performance out of Neo4j for your application there are a few parameters that can be tweaked. The two main components that can be configured are the Neo4j caches and the JVM that Neo4j runs in. The following sections describe how to tune these.

# <span id="page-15-1"></span>**2.1. Caches in Neo4j**

Neo4j utilizes two different types of caches: A file buffer cache and an object cache. The file buffer cache caches the storage file data in the same format as it is stored on the durable storage media. The object cache caches the nodes, relationships and properties in a format that is optimized for high traversal speeds and transactional mutation.

### **2.1.1. File buffer cache**

#### **Quick info**

- The file buffer cache is sometimes called *low level cache* or *file system cache*.
- It caches the Neo4j data as stored on the durable media.
- It uses the operating system memory mapping features when possible.
- Neo4j will configure the cache automatically as long as the heap size of the JVM is configured properly.

The file buffer cache caches the Neo4j data in the same format as it is represented on the durable storage media. The purpose of this cache layer is to improve both read and write performance. The file buffer cache improves write performance by writing to the cache and deferring durable write until the logical log is rotated. This behavior is safe since all transactions are always durably written to the logical log, which can be used to recover the store files in the event of a crash.

Since the operation of the cache is tightly related to the data it stores, a short description of the Neo4j durable representation format is necessary background. Neo4j stores data in multiple files and relies on the underlying file system to handle this efficiently. Each Neo4j storage file contains uniform fixed size records of a particular type:

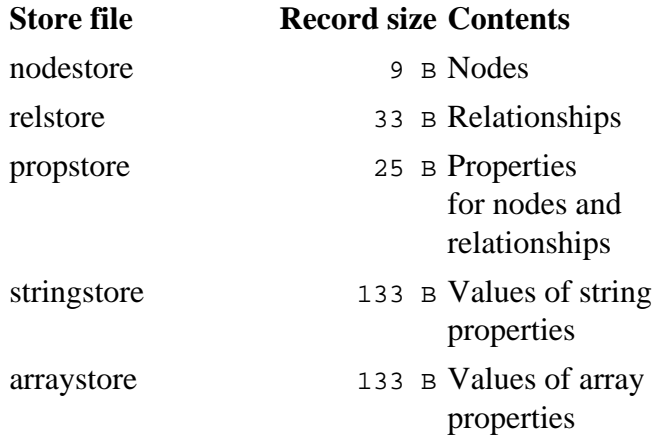

For strings and arrays, where data can be of variable length, data is stored in one or more 120B chunks, with 13B record overhead. The sizes of these blocks can actually be configured when the store is created using the string\_block\_size and array\_block\_size parameters. The size of each record type can also be used to calculate the storage requirements of a Neo4j graph or the appropriate cache size for each file buffer cache. Note that some strings can be stored without using the string store, see [Section 2.3, "Compressed storage of short strings"](#page-20-0).

Neo4j uses multiple file buffer caches, one for each different storage file. Each file buffer cache divides its storage file into a number of equally sized windows. Each cache window contains an even number of storage records. The cache holds the most active cache windows in memory and tracks hit vs. miss ratio for the windows. When the hit ratio of an uncached window gets higher than the miss ratio of a cached window, the cached window gets evicted and the previously uncached window is cached instead.

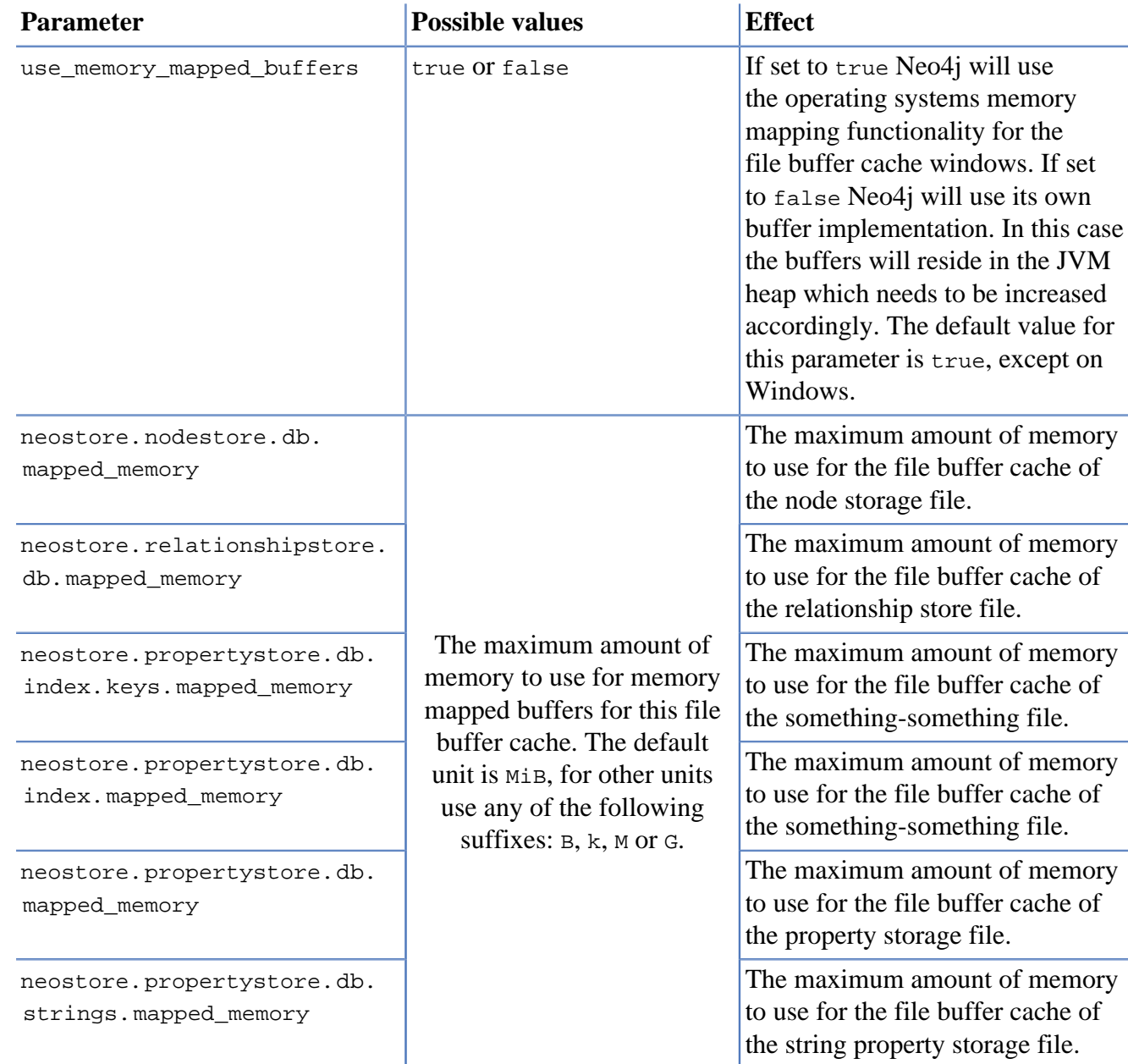

### **Configuration**

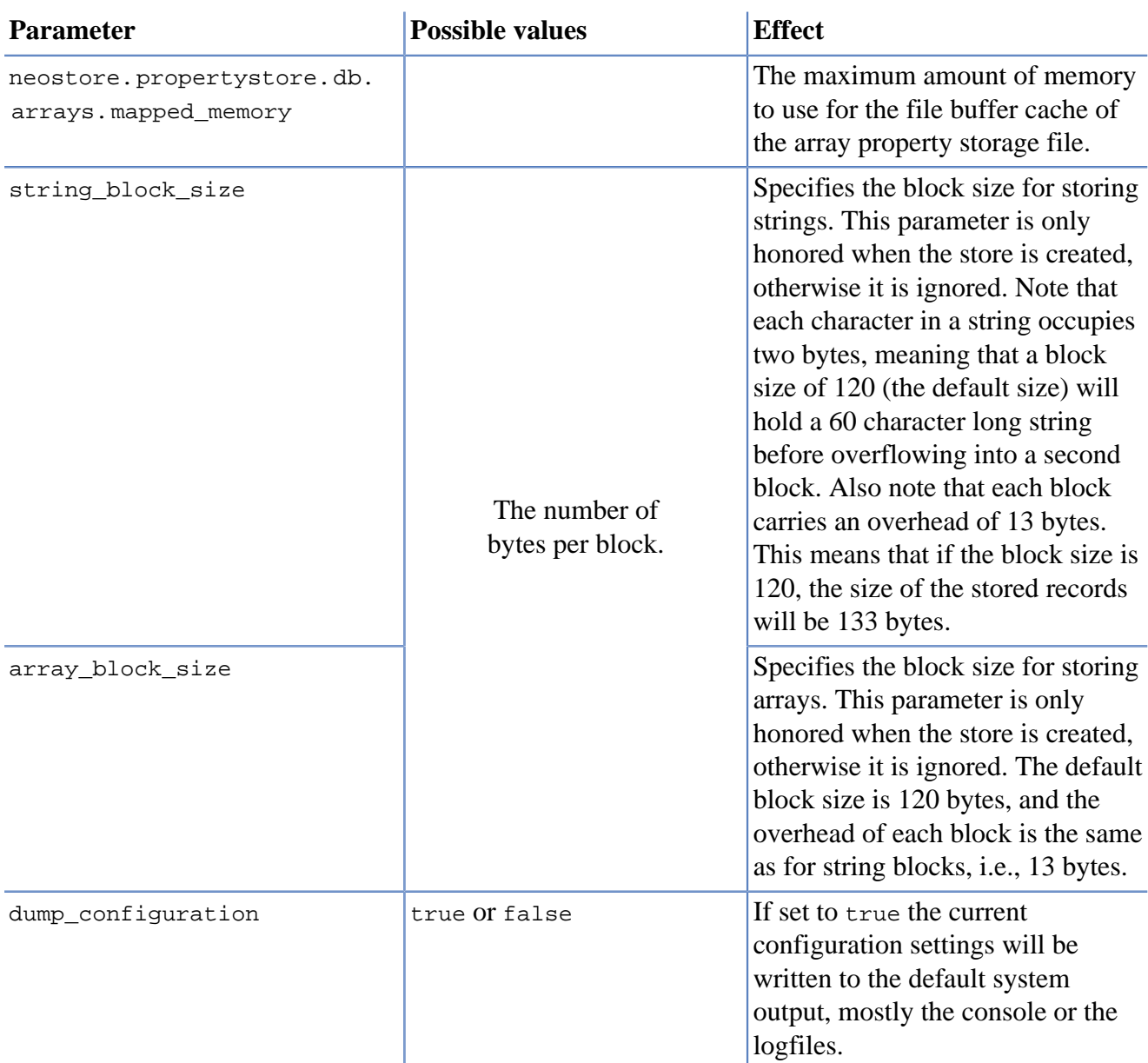

When memory mapped buffers are used (use\_memory\_mapped\_buffers = true) the heap size of the JVM must be smaller than the total available memory of the computer, minus the total amount of memory used for the buffers. When heap buffers are used (use\_memory\_mapped\_buffers = false) the heap size of the JVM must be large enough to contain all the buffers, plus the runtime heap memory requirements of the application and the object cache.

When reading the configuration parameters on startup Neo4j will automatically configure the parameters that are not specified. The cache sizes will be configured based on the available memory on the computer, how much is used by the JVM heap, and how large the storage files are.

### **2.1.2. Object cache**

#### **Quick info**

- The object cache is sometimes called *high level cache*.
- It caches the Neo4j data in a form optimized for fast traversal.

The object cache caches individual nodes and relationships and their properties in a form that is optimized for fast traversal of the graph. The content of this cache are objects with a representation geared towards supporting the Neo4j object API and graph traversals. Reading from this cache is 5 to 10 times faster than reading from the file buffer cache. This cache is contained in the heap of the JVM and the size is adapted to the current amount of available heap memory.

Nodes and relationships are added to the object cache as soon as they are accessed. The cached objects are however populated lazily. The properties for a node or relationship are not loaded until properties are accessed for that node or relationship. String (and array) properties are not loaded until that particular property is accessed. The relationships for a particular node is also not loaded until the relationships are accessed for that node. Eviction from the cache happens in an LRU manner when the memory is needed.

### **Configuration**

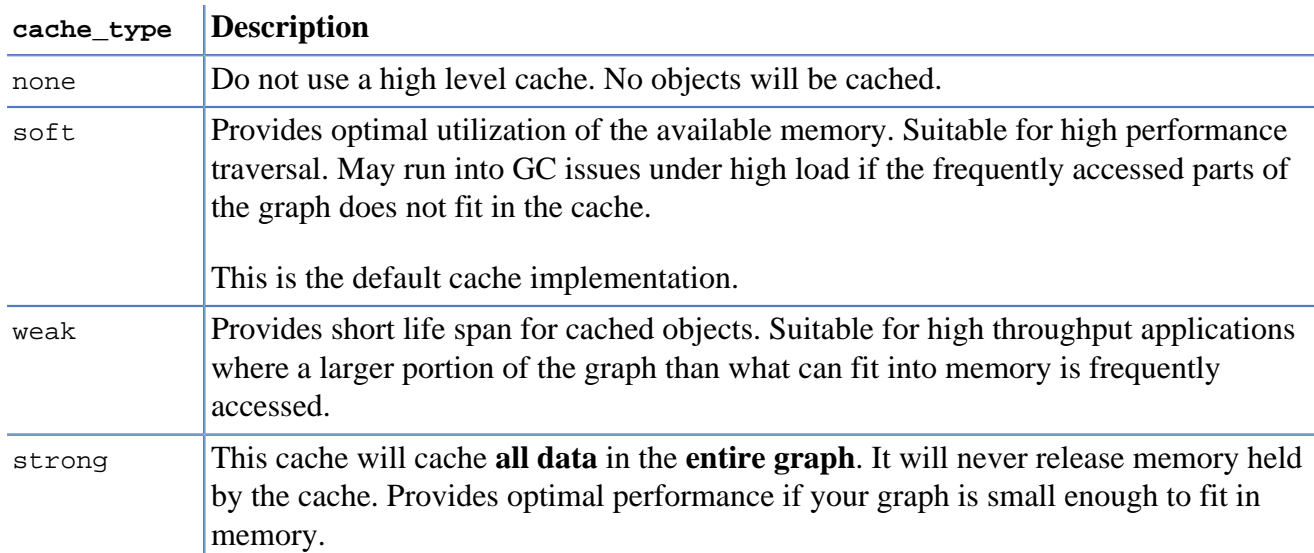

The main configuration parameter for the object cache is the cache\_type parameter. This specifies which cache implementation to use for the object cache. The available cache types are:

### **Heap memory usage**

This table can be used to calculate how much memory the data in the object cache will occupy on a 64bit JVM:

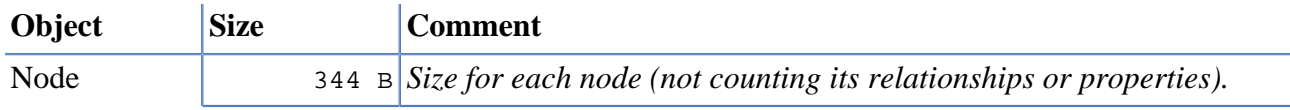

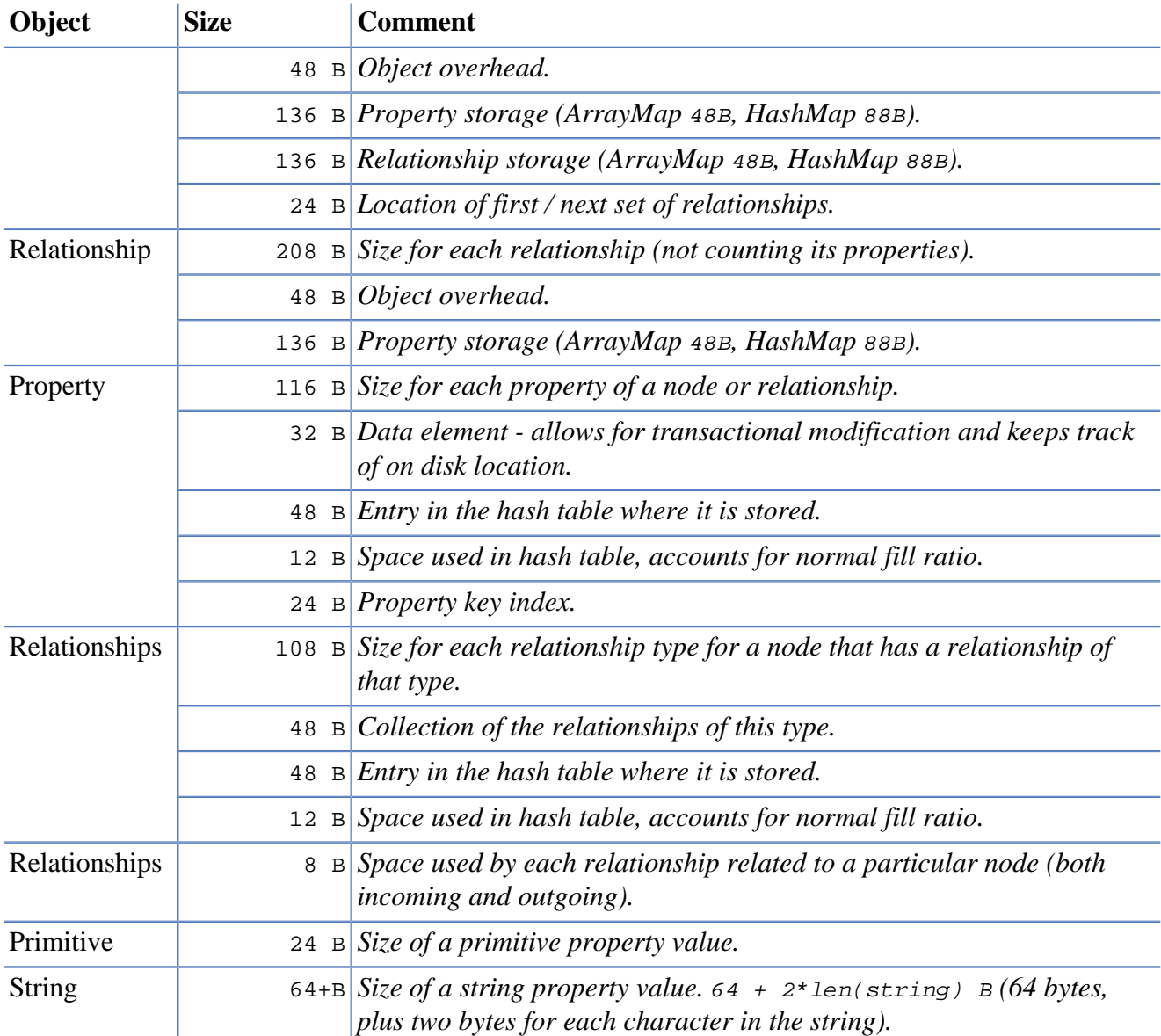

## <span id="page-19-0"></span>**2.2. JVM Settings**

Properly configuring memory utilization of the JVM is crucial for optimal performance. As an example, a poorly configured JVM could spend all CPU time performing garbage collection (blocking all threads from performing any work). Requirements such as latency, total throughput and available hardware have to be considered to find the right setup. In production, Neo4j should run on a multi core/CPU platform with the JVM in server mode.

## **2.2.1. Configuring heap size and GC**

A large heap allows for larger node and relationship caches — which is a good thing — but large heaps can also lead to latency problems caused by full garbage collection. The different high level cache implementations available in Neo4j together with a suitable JVM configuration of heap size and garbage collection (GC) should be able to handle most workloads.

The default cache (soft reference based LRU cache) works best with a heap that never gets full: a graph where the most used nodes and relationships can be cached. If the heap gets too full there is a risk that a full GC will be triggered; the larger the heap, the longer it can take to determine what soft references should be cleared.

Using the strong reference cache means that *all* the nodes and relationships being used must fit in the available heap. Otherwise there is a risk of getting out-of-memory exceptions. The soft reference and strong reference caches are well suited for applications were the overal throughput is important.

The weak reference cache basically needs enough heap to handle the peak load of the application — peak load multiplied by the average memory required per request. It is well suited for low latency requirements were GC interuptions are not acceptable.

When running Neo4j on Windows, keep in mind that the memory mapped buffers are allocated on heap by default, so need to be taken into consideration when determining heap size.

#### <span id="page-20-1"></span>**Table 2.1. Guidelines for heap size**

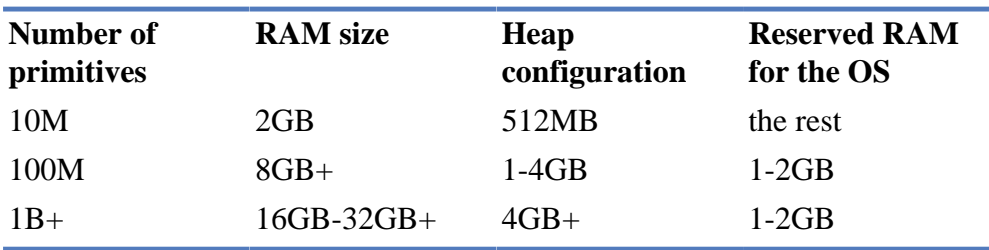

The recommended garbage collector to use when running Neo4j in production is the Concurrent Mark and Sweep Compactor turned on by supplying -XX:+UseConcMarkSweepGC as a JVM parameter.

## <span id="page-20-0"></span>**2.3. Compressed storage of short strings**

Neo4j will classify your strings and store them accordingly. If a string is classified as a short string it will be stored without indirection in the property store. This means that there will be no string records created for storing that string. Additionally, when no string record is needed to store the property, it can be read and written in a single lookup. This leads to improvements in performance and lower storage overhead.

For a string to be classified as a short string, one of the following must hold:

- It is encodable in UTF-8 or Latin-1, 7 bytes or less.
- It is alphanumerical, and 10 characters or less (9 if using accented european characters).
- It consists of only upper case, or only lower case characters, including the punctuation characters space, underscore, period, dash, colon, or slash. Then it is allowed to be up to 12 characters.
- It consists of only numerical characters, inlcuding the punctuation characters plus, comma, single quote, space, period, or dash. Then it is allowed to be up to 15 characters.

## <span id="page-21-0"></span>**Chapter 3. Transaction management**

In order to fully maintain data integrity and ensure good transactional behavior, Neo4j supports the ACID properties:

- atomicity if any part of a transaction fails, the database state is left unchanged
- consistency any transaction will leave the database in a consistent state
- isolation during a transaction, modified data cannot be accessed by other operations
- durability the DBMS can always recover the results of a committed transaction

Specifically:

- All modifications to Neo4j data must be wrapped in transactions.
- The default isolation level is READ COMMITTED.
- Data retrieved by traversals is not protected from modification by other transactions.
- Non-repeatable reads may occur (i.e., only write locks are acquired and held until the end of the transaction).
- One can manually acquire write locks on nodes and relationships to achieve higher level of isolation (SERIALIZABLE).
- Locks are acquired at the Node and Relationship level.
- Deadlock detection is built into the core transaction management.

## <span id="page-21-1"></span>**3.1. Interaction cycle**

All write operations that work with the graph must be performed in a transaction. Transactions are thread confined and can be nested as "flat nested transactions". Flat nested transactions means that all nested transactions are added to the scope of the top level transaction. A nested transaction can mark the top level transaction for rollback, meaning the entire transaction will be rolled back. To only rollback changes made in a nested transaction is not possible.

When working with transactions the interaction cycle looks like this:

- 1. Begin a transaction.
- 2. Operate on the graph performing write operations.
- 3. Mark the transaction as successful or not.
- 4. Finish the transaction.

*It is very important to finish each transaction*. The transaction will not release the locks or memory it has acquired until it has been finished. The idiomatic use of transactions in Neo4j is to use a tryfinally block, starting the transaction and then try to perform the write operations. The last operation in the try block should mark the transaction as successful while the finally block should finish the transaction. Finishing the transaction will perform commit or rollback depending on the success status.

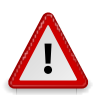

### **Caution**

*All modifications performed in a transaction are kept in memory.* This means that very large updates have to be split into several top level transactions to avoid running out of memory. It must be a top level transaction since splitting up the work in many nested transactions will just add all the work to the top level transaction.

In an environment that makes use of *thread pooling* other errors may occur when failing to finish a transaction properly. Consider a leaked transaction that did not get finished properly. It will be tied to a thread and when that thread gets scheduled to perform work starting a new (what looks to be a) top level transaction it will actually be a nested transaction. If the leaked transaction state is "marked for rollback" (which will happen if a deadlock was detected) no more work can be performed on that transaction. Trying to do so will result in error on each call to a write operation.

# <span id="page-22-0"></span>**3.2. Isolation levels**

By default a read operation will read the last committed value unless a local modification within the current transaction exist. The default isolation level is very similar to READ\_COMMITTED: reads do not block or take any locks so non-repeatable reads can occur. It is possible to achieve a stronger isolation level (such as REPETABLE\_READ and SERIALIZABLE) by manually acquiring read and write locks.

# <span id="page-22-1"></span>**3.3. Default locking behavior**

- When adding, changing or removing a property on a node or relationship a write lock will be taken on the specific node or relationship.
- When creating or deleting a node a write lock will be taken for the specific node.
- When creating or deleting a relationship a write lock will be taken on the specific relationship and both its nodes.

The locks will be added to the transaction and released when the transaction finishes.

# <span id="page-22-2"></span>**3.4. Deadlocks**

Since locks are used it is possible for deadlocks to happen. Neo4j will however detect any deadlock (caused by acquiring a lock) before they happen and throw an exception. Before the exception is thrown the transaction is marked for rollback. All locks acquired by the transaction are still being held but will be released when the transaction is finished (in the finally block as pointed out earlier). Once the locks are released other transactions that were waiting for locks held by the transaction causing the deadlock can proceed. The work performed by the transaction causing the deadlock can then be retried by the user if needed.

Experiencing frequent deadlocks is an indication of concurrent write requests happening in such a way that it is not possible to execute them while at the same time live up to the intended isolation

and consistency. The solution is to make sure concurrent updates happen in a reasonable way. For example given two specific nodes (A and B), adding or deleting relationships to both these nodes in random order for each transaction will result in deadlocks when there are two or more transactions doing that concurrently. One solution is to make sure that updates always happens in the same order (first A then B). Another solution is to make sure that each thread/transaction does not have any conflicting writes to a node or relationship as some other concurrent transaction. This can for example be achieved by letting a single thread do all updates of a specific type.

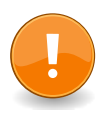

#### **Important**

Deadlocks caused by the use of other synchronization than the locks managed by Neo4j can still happen. Since all operations in the Neo4j API are thread safe unless specified otherwise, there is no need for external synchronization. Other code that requires synchronization should be synchronized in such a way that it never performs any Neo4j operation in the synchronized block.

## <span id="page-23-0"></span>**3.5. Delete semantics**

When deleting a node or a relationship all properties for that entity will be automatically removed but the relationships of a node will not be removed.

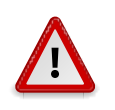

### **Caution**

Neo4j enforces a constraint (upon commit) that all relationships must have a valid start node and end node. In effect this means that trying to delete a node that still has relationships attached to it will throw an exception upon commit. It is however possible to choose in which order to delete the node and the attached relationships as long as no relationships exist when the transaction is committed.

The delete semantics can be summarized in the following bullets:

- All properties of a node or relationship will be removed when it is deleted.
- A deleted node can not have any attached relationships when the transaction commits.
- It is possible to acquire a reference to a deleted relationship or node that has not yet been committed.
- Any write operation on a node or relationship after it has been deleted (but not yet committed) will throw an exception
- After commit trying to acquire a new or work with an old reference to a deleted node or relationship will throw an exception.

# <span id="page-24-0"></span>**Chapter 4. Neo4j Server**

## <span id="page-24-1"></span>**4.1. Server Installation**

Neo4j can be installed as a server, running either as a headless application or system service.

- 1. Download the latest release from<http://neo4j.org/download>
	- select the appropriate version for your platform
- 2. Extract the contents of the archive
	- refer to the top-level extracted directory as NEO4J-HOME
- 3. Use the scripts in the bin directory
	- for Linux/MacOS, run \$NEO4J\_HOME/bin/neo4j start
	- for Windows, double-click on %NEO4J\_HOME%\bin\Neo4j.bat
- 4. Refer to the packaged information in the doc directory for details

### **4.1.1. As a Windows service**

With administrative rights, Neo4j can be installed as a Windows service.

- 1. Click Start –> All Programs –> Accessories
- 2. Right click Command Prompt –> Run as Administrator
- 3. Provide authorization and/or the Administrator password
- 4. Navigate to %NEO4J\_HOME%
- 5. Run bin\Neo4j.bat install

To uninstall, run bin\Neo4j.bat remove as Administrator.

To query the status of the service, run bin\Neo4j.bat query

To start/stop the service from the command prompt, run  $bin\N$ eo4j.bat +action+

### **4.1.2. Linux Service**

Neo4j can participate in the normal system startup and shutdown process. The following procedure should work on most popular Linux distributions:

- 1. cd \$NEO4J\_HOME
- 2. sudo ./bin/neo4j install
- if asked, enter your password to gain super-user privileges
- 3. service neo4j-server status
	- should indicate that the server is not running
- 4. service neo4j-server start
	- will start the server

### **4.1.3. Macintosh Service**

Neo4j can be installed as a Mac launchd job:

- 1. cd \$NEO4J\_HOME
- 2. sudo ./bin/neo4j install
	- if asked, enter your password to gain super-user privileges
- 3. launchctl load ~/Library/LaunchAgents/wrapper.neo4j-server.plist
	- needed to tell launchd about the "job"
- 4. launchctl list | grep neo
	- should reveal the launchd "wrapper.neo4j-server" job for running the Neo4j Server
- 5. launchctl start wrapper.neo4j-server
	- to start the Neo4j Server under launchd control
- 6. ./bin/neo4j status
	- should indicate that the server is running

### **4.1.4. Multiple Server instances on one machine**

Neo4j can be set up to run as several instances on one machine, providing for instance several databases for development. To configure, install two instances of the Neo4j Server in two different directories. Before running the Windows install or startup, change in conf/neo4j-wrapper.conf

```
# Name of the service for the first instance
wrapper.name=neo4j_1
```
and for the second instance

# Name of the service for the second instance wrapper.name=neo4j\_2

in order not to get name clashes installing and starting the instances as services.

Also, the port numbers for the web administration and the servers should be changed to non-clashing values in conf/neo4j-server.properties:

#### Server 1 (port 7474):

org.neo4j.server.webserver.port=7474

org.neo4j.server.webadmin.data.uri=http://localhost:7474/db/data/

org.neo4j.server.webadmin.management.uri=http://localhost:7474/db/manage/

#### Server 2 (port 7475):

org.neo4j.server.webserver.port=7475

org.neo4j.server.webadmin.data.uri=http://localhost:7475/db/data/

org.neo4j.server.webadmin.management.uri=http://localhost:7475/db/manage/

## <span id="page-26-0"></span>**4.2. Server Configuration**

#### **Quick info**

- The server's primary configuration file is found under conf/neo4j-server.properties
- The conf/log4j.properties file contains the default server logging configuration
- Low-level performance tuning parameters are found in conf/neo4j.properties
- Configuraion of the deamonizing wrapper are found in conf/neo4j-wrapper.properties

### **4.2.1. Important server configurations parameters**

The main configuration file for the server can be found:

conf/neo4j-server.properties

This file contains several important settings, and although the defaults are sensible administrators might choose to make changes (especially to the port settings).

Set the location on disk of the database directory

org.neo4j.server.database.location=data/graph.db

Note that on Windows systems, absolute locations including drive letters need to read "c:/data/db"

Specify HTTP server port supporting data, administrative, and UI access:

org.neo4j.server.webserver.port=7474

Set the location of the round-robin database directory which gathers metrics on the running server instance.

org.neo4j.server.webadmin.rrdb.location=data/graph.db/../rrd

Set the URI path for the REST data API through which the database is accessed. For non-local access, consider to put in the external hostname of your server instead of localhost, e.g. [http://my.host:7474/](http://my.host:7474/db/data) [db/data](http://my.host:7474/db/data) .

org.neo4j.server.webadmin.data.uri=http://localhost:7474/db/data/

The management URI for the administration API that the Webadmin tool uses. If you plan to connect to the Webadmin from other than localhost, put in the external hostname of your server instead of localhost, e.g. <http://my.host:7474/db/manage> .

org.neo4j.server.webadmin.management.uri=http://localhost:7474/db/manage

Low-level performance tuning parameters can be explicitly set by referring to the following property:

org.neo4j.server.db.tuning.properties=neo4j.properties

If this property isn't set, the server will look for a file called neo4j.properties in the same directory as the neo4j-server.properties file.

If this property isn't set, and there is no neo4j.properties file in the default configuration directory, then the server will log a warning. Subsequently at runtime the database engine will attempt tune itself based on the prevailing conditions.

### **4.2.2. Neo4j Database performance configuration**

The fine-tuning of the low-level Neo4j graph database engine is specified in a separate properties file.

conf/neo4j.properties

The graph database engine has a range of performance tuning options which are enumerated in [Section 4.6, "Tuning the server performance".](#page-33-0) Note that other factors than Neo4j tuning should be considered when performance tuning a server, including general server load, memory and file contention, and even garbage collection penalties on the JVM, though such considerations are beyond the scope of this configuration document.

### **4.2.3. Logging configuration**

The logging framework in use by the Neo4j server is java.util.logging and is configured in

conf/logging.properties

By default it is setup to print INFO level messages both on screen and in a rolling file in data/log. Most deployments will choose to use their own configuration here to meet local standards. During development, much useful information can be found in the logs so some form of logging to disk is well worth keeping. On the other hand, if you want to completely silence the console output, set

java.util.logging.ConsoleHandler.level=OFF

Apart from log statements originating from the Neo4j server, other libraries report their messages through various frameworks.

Zookeeper is hardwired to use the log4j logging framework. The bundled

conf/log4j.properties

applies for this use only and uses a rolling appender and outputs logs by default to the data/log directory.

YAJSW, the wrapper implementation used for managing the neo4j service, utilizes a variety of libraries that log output and it also does its own logging. This set of messages is configured in

conf/wrapper-logging.properties

following the standard java.util.logging conventions. By default nothing is outputted but in case debugging is needed here you can set things up to see where any trouble may be.

### **4.2.4. Other configuration options**

### **Setting a custom Java command**

To set a custom Java executable instead of the default java command, in conf/neo4j-wrapper.conf set

wrapper.java.command=/path/to/jre/java

Note that on Windows systems, absolute locations including drive letters need to read "c:/jre6/bin/ java.exe"

## <span id="page-28-0"></span>**4.3. Setup for remote debugging**

In order to configure the Neo4j server for remote debugging sessions, the java debugging parameters need to be passed to the java process through the configuration. They live in

conf/neo4j-wrapper.properties

In order to specify the parameters, add a line for the additional java arguments to read.

```
# Java Additional Parameters
wrapper.java.additional.1=-Dorg.neo4j.server.properties=conf/neo4j-server.properties
wrapper.java.additional.2=-Dlog4j.configuration=file:conf/log4j.properties
wrapper.java.additional.3=-agentlib:jdwp=transport=dt_socket,server=y,suspend=n,address=5005 -Xdebug-Xnoagent
```
which will start a Neo4j server ready for remote debugging attachement at localhost and port 5005. Use these parameters to attach to the process after starting the server from Eclipse, IntelliJ or your remote debugger of choice.

# <span id="page-28-1"></span>**4.4. Starting the Neo4j server in high availability mode**

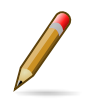

#### **Note**

The High Availability features are only available in the Neo4j Enterprise Edition.

To run the Neo4j server in high availability mode there are two things you need to do. You have to configure the server to start up the database in high availability mode and you have to configure the Neo4j database for operating in high availability mode.

Instructing the server to start the database in high availability mode is as easy as setting the org.neo4j.server.database.mode property in the server properties file (conf/neoserver.properties) to ha. The default value for this parameter is single, which will start the database in standalone mode without participating in a cluster, still giving you Online Backup.

Configuring the Neo4j database for operating in high availability mode requires specifying a few properties in conf/neo4j.properties. First you need to specify ha.machine\_id, this is a positive integer id that uniquely identifies this server in the cluster.

```
Example: ha.machine_id = 1
```
Then you have to specify ha.zoo keeper servers, this is a comma separated list of hosts and ports for communicating with each member of the Neo4j Coordinator cluster.

```
For example: ha.zoo_keeper_servers = neo4j-manager-01:2180,neo4j-
manager-02:2180,neo4j-manager-03:2180.
```
You can also, optionally, configure the ha.cluster\_name. This is the name of the cluster this instance is supposed to join. Accepted characters are alphabetical, numerical, dot, dash, and underscore. This configuration is useful if you have multiple Neo4j HA clusters managed by the same Coordinator cluster.

Example: ha.cluster\_name = my\_neo4j\_ha\_cluster

## **4.4.1. Starting a Neo4j Coordinator**

A Neo4j Coordinator cluster provides the Neo4j HA Data cluster with reliable coordination of lifecycle activities, like electing the master. Neo4j Server includes everything needed for running a Neo4j Coordinator.

Configuration of a Coordinator is specified in these files:

- conf/coord.cfg coordinator operational settings
- data/coordinator/myid unqiue identification of the coordinator

Once a Neo4j Coordinator instance has been configured, you can use the bin/neo4j-coordinator command to start the Neo4j Coordinator server on all desired servers with the same configuration, just changing the data/coordinator/myid to unique numbers. You can check that the coordinator is up by running jconsole , attaching to the JVM and check for org.apache.zookeeper MBeans.

### <span id="page-29-0"></span>**Figure 4.1. Neo4j Coordinator MBeans View**

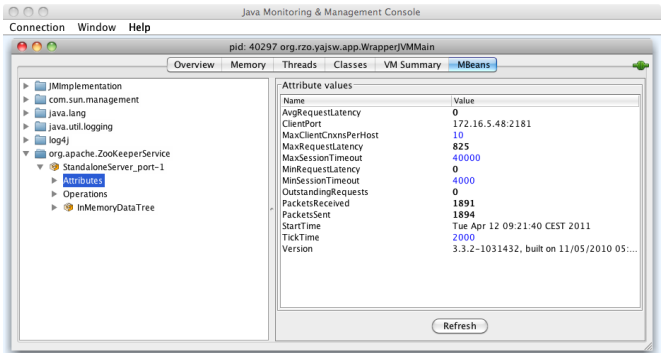

### **4.4.2. Starting the Neo4j Server**

Once the desired neo4j Coordinators are up and running, you are ready to start your Neo4j HA instance using bin/neo4j start. The details of the HA logs are available in the messages.log of the graph database data directory, normally data/graph.db/mesages.log. You should see an entry like

```
Tue Apr 12 09:25:58 CEST 2011: MasterServer communication server started and bound to 6361
Tue Apr 12 09:25:58 CEST 2011: Started as master
Tue Apr 12 09:25:58 CEST 2011: master-rebound set to 1
```
# <span id="page-30-0"></span>**4.5. Server Plugins**

#### **Quick info**

• The server's functionality can be extended by adding plugins. Plugins are user-specified code which extend the capabilities of the database, nodes, or relationships. The neo4j server will then advertise the plugin functionality within representations as clients interact via HTTP.

Plugins provide an easy way to extend the Neo4j REST API with new functionality, without the need to invent your own API. Think of plugins as server-side scripts that can add functions for retrieving and manipulating nodes, relationships, paths, properties or indices.

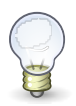

### **Tip**

If you want to have full control over your API, and are willing to put in the effort, and understand the risks, then Neo4j server also provides hooks for [unmanaged extensions](#page-34-0) based on JAX-RS.

The needed classes reside in the [org.neo4j:server-api](http://search.maven.org/#search|gav|1|g%3A%22org.neo4j%22%20AND%20a%3A%22server-api%22) [[http://search.maven.org/#search|gav|1|g%3A](http://search.maven.org/#search|gav|1|g%3A%22org.neo4j%22%20AND%20a%3A%22server-api%22) [%22org.neo4j%22%20AND%20a%3A%22server-api%22\]](http://search.maven.org/#search|gav|1|g%3A%22org.neo4j%22%20AND%20a%3A%22server-api%22) jar file. See the linked page for downloads and instructions on how to include it using dependency management. For Maven projects, add the Server API dependencies in your pom. xml like this:

```
<dependency>
  <groupId>org.neo4j</groupId>
  <artifactId>server-api</artifactId>
  <version>${neo4j-version}</version>
</dependency>
```
#### *Where \${neo4j-version} is the intended version.*

To create a plugin, your code must inherit from the [ServerPlugin](http://components.neo4j.org/server-api/1.4.M03/apidocs/org/neo4j/server/plugins/ServerPlugin.html) [[http://components.neo4j.org/server](http://components.neo4j.org/server-api/1.4.M03/apidocs/org/neo4j/server/plugins/ServerPlugin.html)[api/1.4.M03/apidocs/org/neo4j/server/plugins/ServerPlugin.html](http://components.neo4j.org/server-api/1.4.M03/apidocs/org/neo4j/server/plugins/ServerPlugin.html)] class. Your plugin should also:

- ensure that it can produce an (Iterable of) Node, Relationship or Path,
- specify parameters,
- specify a point of extension and of course

• contain the application logic.

An example of a plugin which augments the database (as opposed to nodes or relationships) follows:

#### **Get all nodes or relationships plugin.**

```
@Description( "An extension to the Neo4j Server for getting all nodes or relationships" )
public class GetAll extends ServerPlugin
{
     @Name( "get_all_nodes" )
     @Description( "Get all nodes from the Neo4j graph database" )
     @PluginTarget( GraphDatabaseService.class )
     public Iterable<Node> getAllNodes( @Source GraphDatabaseService graphDb )
     {
         return graphDb.getAllNodes();
     }
     @Description( "Get all relationships from the Neo4j graph database" )
     @PluginTarget( GraphDatabaseService.class )
     public Iterable<Relationship> getAllRelationships( @Source GraphDatabaseService graphDb )
\left\{\begin{array}{c} \end{array}\right\} return new NestingIterable<Relationship, Node>( graphDb.getAllNodes() )
         {
             @Override
             protected Iterator<Relationship> createNestedIterator( Node item )
\{ return item.getRelationships( Direction.OUTGOING ).iterator();
 }
         };
     }
}
```
#### **Find the shortest path between two nodes plugin.**

```
public class ShortestPath extends ServerPlugin
{
     @Description( "Find the shortest path between two nodes." )
     @PluginTarget( Node.class )
     public Iterable<Path> shortestPath(
             @Source Node source,
             @Description( "The node to find the shortest path to." )
                 @Parameter( name = "target" ) Node target,
             @Description( "The relationship types to follow when searching for the shortest path(s). " +
                      "Order is insignificant, if omitted all types are followed." )
                 @Parameter( name = "types", optional = true ) String[] types,
             @Description( "The maximum path length to search for, default value (if omitted) is 4." )
                 @Parameter( name = "depth", optional = true ) Integer depth )
     {
         Expander expander;
         if ( types == null )
         {
             expander = Traversal.expanderForAllTypes();
         }
         else
\left\{ \begin{array}{c} 0 & 0 \\ 0 & 0 \end{array} \right\} expander = Traversal.emptyExpander();
            for ( int i = 0; i < types.length; i++ )
\{expander = expander.add( DynamicRelationshipType.withName( types[i] ) );
 }
         }
         PathFinder<Path> shortestPath = GraphAlgoFactory.shortestPath(
                expander, depth == null ? 4 : depth.intValue() );
         return shortestPath.findAllPaths( source, target );
```
 } }

To deploy the code, simply compile it into a .jar file and place it onto the server classpath (which by convention is the plugins directory under the Neo4j server home directory). The .jar file must include the file META-INF/services/org.neo4j.server.plugins.ServerPlugin with the fully qualified name of the implementation class. In this case, we'd have only a single entry in our config file, though multiple entries are allowed, each on a separate line:

org.neo4j.server.examples.GetAll # Any other plugins in the same jar file must be listed here

The code above makes an extension visible in the database representation (via the @PluginTarget annotation) whenever it is served from the Neo4j Server. Simply changing the @PluginTarget parameter to Node.class or Relationship.class allows us to target those parts of the data model should we wish. The functionality extensions provided by the plugin are automatically advertised in representations on the wire. For example, clients can discover the extension implemented by the above plugin easily by examining the representations they receive as responses from the server, e.g. by performing a GET on the default database URI:

curl -v http://localhost:7474/db/data/

The response to the GET request will contain (by default) a JSON container that itself contains a container called "extensions" where the available plugins are listed. In the following case, we only have the GetAll plugin registered with the server, so only its extension functionality is available. Extension names will be automatically assigned, based on method names, if not specifically specified using the @Name annotation.

```
{
"extensions-info" : "http://localhost:7474/db/data/ext",
"node" : "http://localhost:7474/db/data/node",
"node_index" : "http://localhost:7474/db/data/index/node",
"relationship_index" : "http://localhost:7474/db/data/index/relationship",
"reference_node" : "http://localhost:7474/db/data/node/0",
"extensions_info" : "http://localhost:7474/db/data/ext",
"extensions" : {
  "GetAll" : {
    "get_all_nodes" : "http://localhost:7474/db/data/ext/GetAll/graphdb/get_all_nodes",
     "get_all_relationships" : "http://localhost:7474/db/data/ext/GetAll/graphdb/getAllRelationships"
  }
}
```
Performing a GET on one of the two extension URIs gives back the meta information about the service:

```
curl http://localhost:7474/db/data/ext/GetAll/graphdb/get_all_nodes
{
   "extends" : "graphdb",
   "description" : "Get all nodes from the Neo4j graph database",
   "name" : "get_all_nodes",
   "parameters" : [ ]
}
```
To use it, just POST to this URL, with parameters as specified in the description and encoded as JSON data content. F.ex for calling the shortest path extension (URI gotten from a GET to [http://](http://localhost:7474/db/data/node/123) [localhost:7474/db/data/node/123](http://localhost:7474/db/data/node/123)):

```
curl -X POST http://localhost:7474/db/data/ext/GetAll/node/123/shortestPath -H "Content-Type: application/json
```
If everything is OK a response code 200 and a list of zero or more items will be returned. If nothing is returned (null returned from extension) an empty result and response code 204 will be returned. If the extension throws an exception response code 500 and a detailed error message is returned.

Extensions that do any kind of write operation will have to manage their own transactions, i.e. transactions aren't managed automatically.

Through this model, any plugin can naturally fit into the general hypermedia scheme that Neo4j espouses - meaning that clients can still take advantage of abstractions like Nodes, Relationships and Paths with a straightforward upgrade path as servers are enriched with plugins (old clients don't break).

## <span id="page-33-0"></span>**4.6. Tuning the server performance**

At the heart of the Neo4j server is a regular Neo4j storage engine instance. That engine can be tuned in the same way as the other embedded configurations, using the same file format. The only difference is that the server must be told where to find the fine-tuning configuration.

#### **Quick info**

- The neo4j.properties file is a standard configuration file that databases load in order to tune their memory use and caching strategies.
- See [Section 2.1, "Caches in Neo4j"](#page-15-1) for more information.

## **4.6.1. Specifying Neo4j tuning properties**

The conf/neo4j-server.properties file in the server distribution, is the main configuration file for the server. In this file we can specify a second properties file that contains the database tuning settings (that is, the neo4j.properties file). This is done by setting a single property to point to a valid neo4j.properties file:

org.neo4j.server.db.tuning.properties={neo4j.properties file}

On restarting the server the tuning enhancements specified in the  $neo4j$ . properties file will be loaded and configured into the underlying database engine.

## **4.6.2. Specifying JVM tuning properties**

Tuning the standalone server is achieved by editing the neo4j-wrapper.conf file in the conf directory of NEO4J\_HOME.

Edit the following properties:

#### <span id="page-33-1"></span>**Table 4.1. neo4j-wrapper.conf JVM tuning properties**

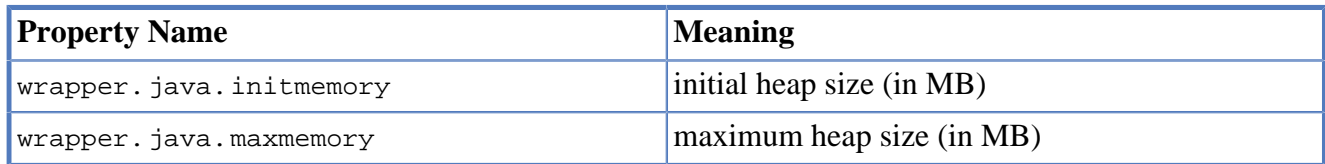

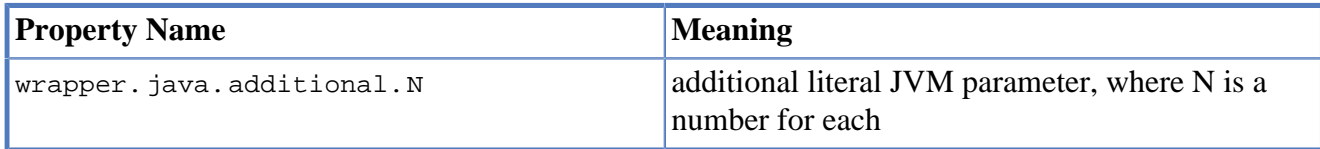

For more information on the tuning properties, see [Section 2.2, "JVM Settings".](#page-19-0)

## <span id="page-34-0"></span>**4.7. Unmanaged Extensions**

#### **Quick info**

- Danger Men at Work! The unmanaged extensions are a way of deploying arbitrary JAX-RS code into the Neo4j server.
- The unmanaged extensions are exactly that: unmanaged. If you drop poorly tested code into the server, it's highly like you'll degrade its performance, so be careful.

Some projects want extremely fine control over their server-side code. For this we've introduced an unmanaged extension API.

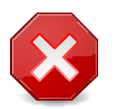

#### **Warning**

It's a sharp tool, allowing users to deploy arbitrary [JAX-RS](http://en.wikipedia.org/wiki/JAX-RS) [[http://en.wikipedia.org/wiki/](http://en.wikipedia.org/wiki/JAX-RS) [JAX-RS\]](http://en.wikipedia.org/wiki/JAX-RS) classes to the server and so you should be careful when thinking about using this. In particular you should understand that it's easy to consume lots of heap space on the server and hinder performance if you're not careful.

Still, if you understand the disclaimer, then you load your JAX-RS classes into the Neo4j server simply by adding adding a @Context annotation to your code, compiling against the JAX-RS jar and any Neo4j jars you're making use of. Then add your classes to the runtime classpath (just drop it in the lib directory of the Neo4j server). In return you get access to the hosted environment of the Neo4j server like logging through the org.neo4j.server.logging.Logger.

In your code, you get access to the underlying GraphDatabaseService through the @Context annotation like so:

```
public MyCoolService(@Context GraphDatabaseService database)
{
   // Have fun here, but be safe!
}
```
Remember, the unmanaged API is a very sharp tool. It's all to easy to compromise the server by deploying code this way, so think first and see if you can't use the managed extensions in preference. However, a number of context parameters can be automatically provided for you, like the reference to the database.

In order to specify the mount point of your extension, a full class looks like this:

#### **Unmanaged extension example.**

```
@Path( "/helloworld" )
public class HelloWorldResource
```

```
{
    private final GraphDatabaseService database;
   public HelloWorldResource( @Context GraphDatabaseService database )
     {
         this.database = database;
     }
    @GET
    @Produces( MediaType.TEXT_PLAIN )
    @Path( "/{nodeId}" )
    public Response hello( @PathParam( "nodeId" ) long nodeId )
     {
        // Do stuff with the database
        return Response.status( Status.OK ).entity(
                 ( "Hello World, nodeId=" + nodeId ).getBytes() ).build();
    }
}
```
Build this code, and place the resulting jar file (and any custom dependencies) into the \$NEO4J\_SERVER\_HOME/plugins directory, and include this class in the neo4j-server.properties file, like so:

#Comma separated list of JAXRS packages containing JAXRS Resource, one package name for each mountpoint. org.neo4j.server.thirdparty\_jaxrs\_classes=org.neo4j.examples.server.unmanaged=/examples/unmanaged

Which binds the hello method to respond to GET requests at the URI: http://{neo4j\_server}: {neo4j\_port}/examples/unmanaged/helloworld/{nodeId}

curl http://localhost:7474/examples/unmanaged/helloworld/123

#### which results in

Hello World, nodeId=123
# **Chapter 5. Indexing**

Indexing in Neo4j can be done in two different ways:

- 1. The database itself is a *natural index* consisting of its relationships of different types between nodes. For example a tree structure can be layered on top of the data and used for index lookups performed by a traverser.
- 2. Separate index engines can be used, with [Apache Lucene](http://lucene.apache.org/java/3_1_0/index.html) [\[http://lucene.apache.org/java/3\\_1\\_0/](http://lucene.apache.org/java/3_1_0/index.html) [index.html](http://lucene.apache.org/java/3_1_0/index.html)] being the default backend included with Neo4j.

This chapter demonstrate how to use the second type of indexing, focussing on Lucene.

## **5.1. Introduction**

Indexing operations are part of the [Neo4j index API](http://components.neo4j.org/neo4j/1.4.M03/apidocs/org/neo4j/graphdb/index/package-summary.html) [[http://components.neo4j.org/neo4j/1.4.M03/](http://components.neo4j.org/neo4j/1.4.M03/apidocs/org/neo4j/graphdb/index/package-summary.html) [apidocs/org/neo4j/graphdb/index/package-summary.html\]](http://components.neo4j.org/neo4j/1.4.M03/apidocs/org/neo4j/graphdb/index/package-summary.html).

Each index is tied to a unique, user-specified name (for example "first\_name" or "books") and can index either [nodes](http://components.neo4j.org/neo4j/1.4.M03/apidocs/org/neo4j/graphdb/Node.html) [[http://components.neo4j.org/neo4j/1.4.M03/apidocs/org/neo4j/graphdb/](http://components.neo4j.org/neo4j/1.4.M03/apidocs/org/neo4j/graphdb/Node.html) [Node.html](http://components.neo4j.org/neo4j/1.4.M03/apidocs/org/neo4j/graphdb/Node.html)] or [relationships](http://components.neo4j.org/neo4j/1.4.M03/apidocs/org/neo4j/graphdb/Relationship.html) [\[http://components.neo4j.org/neo4j/1.4.M03/apidocs/org/neo4j/graphdb/](http://components.neo4j.org/neo4j/1.4.M03/apidocs/org/neo4j/graphdb/Relationship.html) [Relationship.html\]](http://components.neo4j.org/neo4j/1.4.M03/apidocs/org/neo4j/graphdb/Relationship.html).

The default index implementation is provided by the neo4j-lucene-index component, which is included in the standard Neo4j download. It can also be downloaded separately from [http://](http://repo1.maven.org/maven2/org/neo4j/neo4j-lucene-index/) [repo1.maven.org/maven2/org/neo4j/neo4j-lucene-index/](http://repo1.maven.org/maven2/org/neo4j/neo4j-lucene-index/) . For Maven users, the neo4j-luceneindex component has the coordinates org.neo4j:neo4j-lucene-index and should be used with the same version of  $\text{org} \cdot \text{neo4}$ ; neo4j-kernel. Different versions of the index and kernel components are not compatible in the general case. Both components are included transitively by the org.neo4j:neo4j:pom artifact which makes it simple to keep the versions in sync.

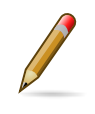

#### **Note**

All modifying index operations must be performed inside a transaction, as with any mutating operation in Neo4j.

# **5.2. Create**

An index is created if it doesn't exist when you ask for it. Unless you give it a custom configuration, it will be created with default configuration and backend.

To set the stage for our examples, let's create some indexes to begin with:

```
IndexManager index = graphDb.index();
Index<Node> actors = index.forNodes( "actors" );
Index<Node> movies = index.forNodes( "movies" );
RelationshipIndex roles = index.forRelationships( "roles" );
```
This will create two node indexes and one relationship index with default configuration. See [Section 5.8, "Relationship indexes"](#page-40-0) for more information specific to relationship indexes.

See [Section 5.10, "Configuration and fulltext indexes"](#page-41-0) for how to create *fulltext* indexes.

You can also check if an index exists like this:

IndexManager index = graphDb.index(); boolean indexExists = index.existsForNodes( "actors" );

## **5.3. Delete**

Indexes can be deleted. When deleting, the entire contents of the index will be removed as well as its associated configuration. A new index can be created with the same name at a later point in time.

```
IndexManager index = graphDb.index();
Index<Node> actors = index.forNodes( "actors" );
actors.delete();
```
Note that the actual deletion of the index is made during the commit of *the surrounding transaction*. Calls made to such an index instance after [delete\(\)](http://components.neo4j.org/neo4j/1.4.M03/apidocs/org/neo4j/graphdb/index/Index.html#delete%28%29) [[http://components.neo4j.org/neo4j/1.4.M03/](http://components.neo4j.org/neo4j/1.4.M03/apidocs/org/neo4j/graphdb/index/Index.html#delete%28%29) [apidocs/org/neo4j/graphdb/index/Index.html#delete%28%29\]](http://components.neo4j.org/neo4j/1.4.M03/apidocs/org/neo4j/graphdb/index/Index.html#delete%28%29) has been called are invalid inside that transaction as well as outside (if the transaction is successful), but will become valid again if the transaction is rolled back.

## **5.4. Add**

Each index supports associating any number of key-value pairs with any number of entities (nodes or relationships), where each association between entity and key-value pair is performed individually. To begin with, let's add a few nodes to the indexes:

```
// Actors
Node reeves = graphDb.createNode();
actors.add( reeves, "name", "Keanu Reeves" );
Node bellucci = graphDb.createNode();
actors.add( bellucci, "name", "Monica Bellucci" );
// multiple values for a field
actors.add( bellucci, "name", "La Bellucci" );
// Movies
Node theMatrix = graphDb.createNode();
movies.add( theMatrix, "title", "The Matrix" );
movies.add( theMatrix, "year", 1999 );
Node theMatrixReloaded = graphDb.createNode();
movies.add( theMatrixReloaded, "title", "The Matrix Reloaded" );
movies.add( theMatrixReloaded, "year", 2003 );
Node malena = graphDb.createNode();
movies.add( malena, "title", "Malèna" );
movies.add( malena, "year", 2000 );
```
Note that there can be multiple values associated with the same entity and key.

Next up, we'll create relationships and index them as well:

```
// we need a relationship type
DynamicRelationshipType ACTS_IN = DynamicRelationshipType.withName( "ACTS_IN" );
// create relationships
Relationship role1 = reeves.createRelationshipTo( theMatrix, ACTS_IN );
roles.add( role1, "name", "Neo" );
Relationship role2 = reeves.createRelationshipTo( theMatrixReloaded, ACTS_IN );
roles.add( role2, "name", "Neo" );
Relationship role3 = bellucci.createRelationshipTo( theMatrixReloaded, ACTS_IN );
```

```
roles.add( role3, "name", "Persephone" );
Relationship role4 = bellucci.createRelationshipTo( malena, ACTS_IN );
roles.add( role4, "name", "Malèna Scordia" );
```
Assuming we set the same key-value pairs as properties as well, our example graph looks like this:

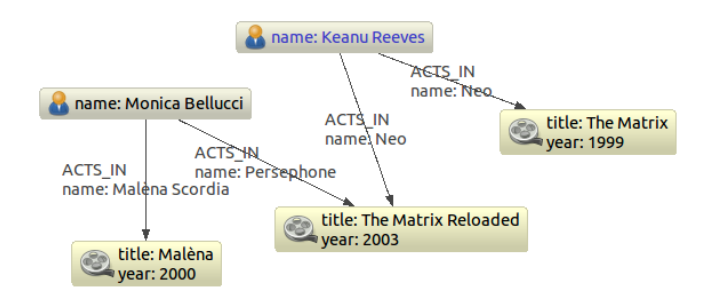

## **5.5. Remove**

[Removing](http://components.neo4j.org/neo4j/1.4.M03/apidocs/org/neo4j/graphdb/index/Index.html#remove%28T,%20java.lang.String,%20java.lang.Object%29) [\[http://components.neo4j.org/neo4j/1.4.M03/apidocs/org/neo4j/graphdb/index/](http://components.neo4j.org/neo4j/1.4.M03/apidocs/org/neo4j/graphdb/index/Index.html#remove%28T,%20java.lang.String,%20java.lang.Object%29) [Index.html#remove%28T,%20java.lang.String,%20java.lang.Object%29](http://components.neo4j.org/neo4j/1.4.M03/apidocs/org/neo4j/graphdb/index/Index.html#remove%28T,%20java.lang.String,%20java.lang.Object%29)] from an index is similar to adding, but can be done by supplying one of the following combinations of arguments:

- entity
- entity, key
- entity, key, value

```
// completely remove bellucci from the actors index
actors.remove( bellucci );
// remove any "name" entry of bellucci from the actors index
actors.remove( bellucci, "name" );
// remove the "name" -> "La Bellucci" entry of bellucci
actors.remove( bellucci, "name", "La Bellucci" );
```
## **5.6. Update**

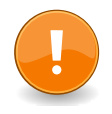

#### **Important**

To update an index entry, old one must be removed and a new one added.

Remember that a node or relationship can be associated with any number of key-value pairs in an index, which means that you can index a node or relationship with many key-value pairs that have the same key. In the case where a property value changes and you'd like to update the index, it's not enough to just index the new value - you'll have to remove the old value as well.

Here's a code example for that demonstrates how it's done:

```
// create a node with a property
Node fishburn = graphDb.createNode();
fishburn.setProperty( "name", "Fishburn" );
// index it
actors.add( fishburn, "name", fishburn.getProperty( "name" ) );
// update the index entry
actors.remove( fishburn, "name", fishburn.getProperty( "name" ) );
```

```
fishburn.setProperty( "name", "Laurence Fishburn" );
actors.add( fishburn, "name", fishburn.getProperty( "name" ) );
```
# **5.7. Search**

An index can be searched in two ways, [get](http://components.neo4j.org/neo4j/1.4.M03/apidocs/org/neo4j/graphdb/index/Index.html#get%28java.lang.String,%20java.lang.Object%29) [[http://components.neo4j.org/neo4j/1.4.M03/apidocs/](http://components.neo4j.org/neo4j/1.4.M03/apidocs/org/neo4j/graphdb/index/Index.html#get%28java.lang.String,%20java.lang.Object%29) [org/neo4j/graphdb/index/Index.html#get%28java.lang.String,%20java.lang.Object%29\]](http://components.neo4j.org/neo4j/1.4.M03/apidocs/org/neo4j/graphdb/index/Index.html#get%28java.lang.String,%20java.lang.Object%29) and [query](http://components.neo4j.org/neo4j/1.4.M03/apidocs/org/neo4j/graphdb/index/Index.html#query%28java.lang.String,%20java.lang.Object%29) [[http://components.neo4j.org/neo4j/1.4.M03/apidocs/org/neo4j/graphdb/index/Index.html#query](http://components.neo4j.org/neo4j/1.4.M03/apidocs/org/neo4j/graphdb/index/Index.html#query%28java.lang.String,%20java.lang.Object%29) [%28java.lang.String,%20java.lang.Object%29\]](http://components.neo4j.org/neo4j/1.4.M03/apidocs/org/neo4j/graphdb/index/Index.html#query%28java.lang.String,%20java.lang.Object%29). The get method will return exact matches to the given key-value pair, whereas query exposes querying capabilities directly from the backend used by the index. For example the [Lucene query syntax](http://lucene.apache.org/java/3_1_0/queryparsersyntax.html) [\[http://lucene.apache.org/java/3\\_1\\_0/](http://lucene.apache.org/java/3_1_0/queryparsersyntax.html) [queryparsersyntax.html\]](http://lucene.apache.org/java/3_1_0/queryparsersyntax.html) can be used directly with the default indexing backend.

### **5.7.1. Get**

This is how to search for a single exact match:

```
IndexHits<Node> hits = actors.get( "name", "Keanu Reeves" );
Node reeves = hits.getSingle();
```
[IndexHits](http://components.neo4j.org/neo4j/1.4.M03/apidocs/org/neo4j/graphdb/index/IndexHits.html) [\[http://components.neo4j.org/neo4j/1.4.M03/apidocs/org/neo4j/graphdb/index/](http://components.neo4j.org/neo4j/1.4.M03/apidocs/org/neo4j/graphdb/index/IndexHits.html) [IndexHits.html](http://components.neo4j.org/neo4j/1.4.M03/apidocs/org/neo4j/graphdb/index/IndexHits.html)] is an Iterable with some additional useful methods. For example [getSingle\(\)](http://components.neo4j.org/neo4j/1.4.M03/apidocs/org/neo4j/graphdb/index/IndexHits.html#getSingle%28%29) [[http://](http://components.neo4j.org/neo4j/1.4.M03/apidocs/org/neo4j/graphdb/index/IndexHits.html#getSingle%28%29) [components.neo4j.org/neo4j/1.4.M03/apidocs/org/neo4j/graphdb/index/IndexHits.html#getSingle](http://components.neo4j.org/neo4j/1.4.M03/apidocs/org/neo4j/graphdb/index/IndexHits.html#getSingle%28%29) [%28%29\]](http://components.neo4j.org/neo4j/1.4.M03/apidocs/org/neo4j/graphdb/index/IndexHits.html#getSingle%28%29) returns the first and only item from the result iterator, or null if there isn't any hit.

Here's how to get a single relationship by exact matching and retrieve its start and end nodes:

```
Relationship persephone = roles.get( "name", "Persephone" ).getSingle();
Node actor = persephone.getStartNode();
Node movie = persephone.getEndNode();
```
Finally, we can iterate over all exact matches from a relationship index:

```
for ( Relationship role : roles.get( "name", "Neo" ) )
{
     // this will give us Reeves twice
     Node reeves = role.getStartNode();
}
```
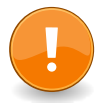

#### **Important**

In you don't iterate through all the hits, [IndexHits.close\(\)](http://components.neo4j.org/neo4j/1.4.M03/apidocs/org/neo4j/graphdb/index/IndexHits.html#close%28%29) [[http://components.neo4j.org/](http://components.neo4j.org/neo4j/1.4.M03/apidocs/org/neo4j/graphdb/index/IndexHits.html#close%28%29) [neo4j/1.4.M03/apidocs/org/neo4j/graphdb/index/IndexHits.html#close%28%29\]](http://components.neo4j.org/neo4j/1.4.M03/apidocs/org/neo4j/graphdb/index/IndexHits.html#close%28%29) must be called explicitly.

### **5.7.2. Query**

There are two query methods, one which uses a key-value signature where the value represents a query for values with the given key only. The other method is more generic and supports querying for more than one key-value pair in the same query.

Here's an example using the key-query option:

```
for ( Node actor : actors.query( "name", "*e*" ) )
```

```
 // This will return Reeves and Bellucci
```
In the following example the query uses multiple keys:

```
for ( Node movie : movies.query( "title:*Matrix* AND year:1999" ) )
{
     // This will return "The Matrix" from 1999 only.
}
```
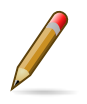

{

}

#### **Note**

Beginning a wildcard search with "\*" or "?" is discouraged by Lucene, but will nevertheless work.

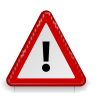

#### **Caution**

You can't have *any whitespace* in the search term with this syntax. See [Section 5.11.3,](#page-43-0) ["Querying with Lucene Query objects"](#page-43-0) for how to do that.

## <span id="page-40-0"></span>**5.8. Relationship indexes**

An index for relationships is just like an index for nodes, extended by providing support to constrain a search to relationships with a specific start and/or end nodes These extra methods reside in the [RelationshipIndex](http://components.neo4j.org/neo4j/1.4.M03/apidocs/org/neo4j/graphdb/index/RelationshipIndex.html) [[http://components.neo4j.org/neo4j/1.4.M03/apidocs/org/neo4j/graphdb/index/](http://components.neo4j.org/neo4j/1.4.M03/apidocs/org/neo4j/graphdb/index/RelationshipIndex.html) [RelationshipIndex.html](http://components.neo4j.org/neo4j/1.4.M03/apidocs/org/neo4j/graphdb/index/RelationshipIndex.html)] interface which extends [Index<Relationship>](http://components.neo4j.org/neo4j/1.4.M03/apidocs/org/neo4j/graphdb/index/Index.html) [\[http://components.neo4j.org/](http://components.neo4j.org/neo4j/1.4.M03/apidocs/org/neo4j/graphdb/index/Index.html) [neo4j/1.4.M03/apidocs/org/neo4j/graphdb/index/Index.html](http://components.neo4j.org/neo4j/1.4.M03/apidocs/org/neo4j/graphdb/index/Index.html)].

Example of querying a relationship index:

```
// find relationships filtering on start node
// using exact matches
IndexHits<Relationship> reevesAsNeoHits;
reevesAsNeoHits = roles.get( "name", "Neo", reeves, null );
Relationship reevesAsNeo = reevesAsNeoHits.iterator().next();
reevesAsNeoHits.close();
// find relationships filtering on end node
// using a query
IndexHits<Relationship> matrixNeoHits;
matrixNeoHits = roles.query( "name", "*eo", null, theMatrix );
Relationship matrixNeo = matrixNeoHits.iterator().next();
matrixNeoHits.close();
```
And here's an example for the special case of searching for a specific relationship type:

```
// find relationships filtering on end node
// using a relationship type.
// this is how to add it to the index:
roles.add( reevesAsNeo, "type", reevesAsNeo.getType().name() );
// Note that to use a compound query, we can't combine committed
// and uncommitted index entries, so we'll commit before querying:
tx.success();
tx.finish();
// and now we can search for it:
IndexHits<Relationship> typeHits;
typeHits = roles.query( "type:ACTS_IN AND name:Neo", null, theMatrix );
Relationship typeNeo = typeHits.iterator().next();
typeHits.close();
```
Such an index can be useful if your domain has nodes with a very large number of relationships between them, since it reduces the search time for a relationship between two nodes. A good example where this approach pays dividends is in time series data, where we have readings represented as a relationship per occurrence.

# **5.9. Scores**

The IndexHits interface exposes [scoring](http://components.neo4j.org/neo4j/1.4.M03/apidocs/org/neo4j/graphdb/index/IndexHits.html#currentScore%28%29) [[http://components.neo4j.org/neo4j/1.4.M03/apidocs/](http://components.neo4j.org/neo4j/1.4.M03/apidocs/org/neo4j/graphdb/index/IndexHits.html#currentScore%28%29) [org/neo4j/graphdb/index/IndexHits.html#currentScore%28%29\]](http://components.neo4j.org/neo4j/1.4.M03/apidocs/org/neo4j/graphdb/index/IndexHits.html#currentScore%28%29) so that the index can communicate scores for the hits. Note that the result is not sorted by the score unless you explicitly specify that. See [Section 5.11.2, "Sorting"](#page-42-0) for how to sort by score.

```
IndexHits<Node> hits = movies.query( "title", "The*" );
for ( Node movie : hits )
{
    System.out.println( movie.getProperty( "title" ) + " " + hits.currentScore() );
}
```
## <span id="page-41-0"></span>**5.10. Configuration and fulltext indexes**

At the time of creation extra configuration can be specified to control the behavior of the index and which backend to use. For example to create a Lucene fulltext index:

```
IndexManager index = graphDb.index();
Index<Node> fulltextMovies = index.forNodes( "movies-fulltext",
       MapUtil.stringMap( IndexManager.PROVIDER, "lucene", "type", "fulltext" ) );
fulltextMovies.add( theMatrix, "title", "The Matrix" );
fulltextMovies.add( theMatrixReloaded, "title", "The Matrix Reloaded" );
// search in the fulltext index
Node found = fulltextMovies.query( "title", "reloAdEd" ).getSingle();
```
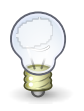

### **Tip**

In order to search for tokenized words, the query method has to be used. The get method will only match the full string value, not the tokens.

The configuration of the index is persisted once the index has been created. The provider configuration key is interpreted by Neo4j, but any other configuration is passed onto the backend index (e.g. Lucene) to interpret.

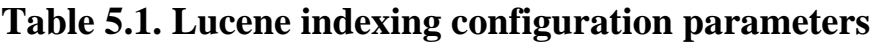

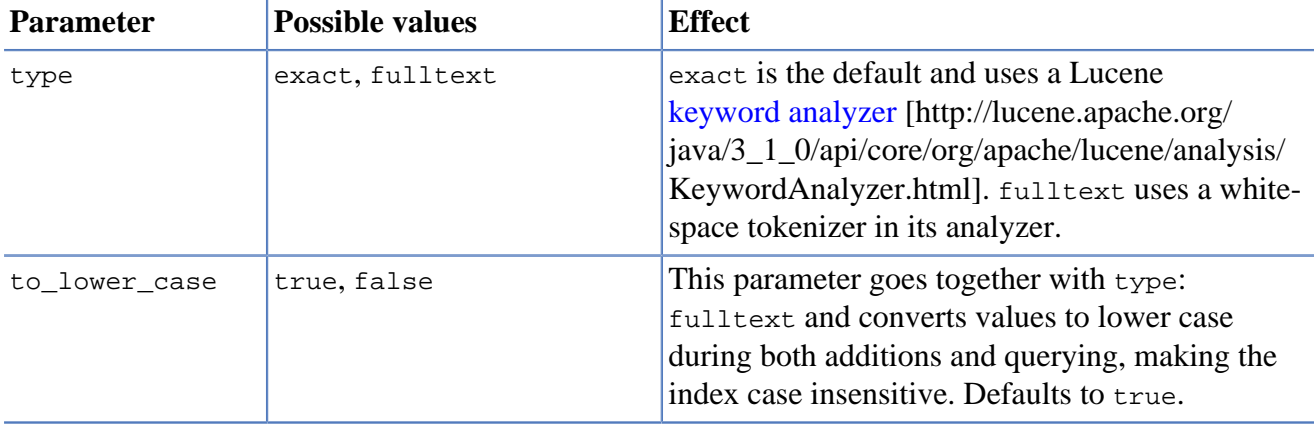

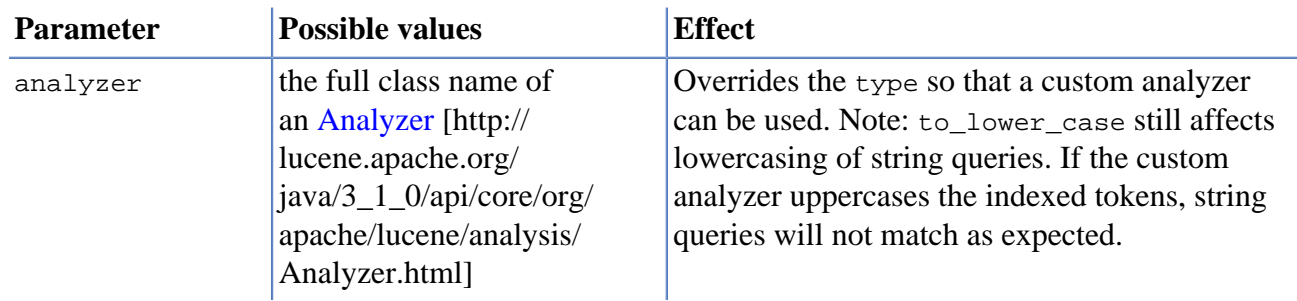

## **5.11. Extra features for Lucene indexes**

### **5.11.1. Numeric ranges**

Lucene supports smart indexing of numbers, querying for ranges and sorting such results, and so does its backend for Neo4j. To mark a value so that it is indexed as a numeric value, we can make use of the [ValueContext](http://components.neo4j.org/neo4j-lucene-index/1.4.M03/apidocs/org/neo4j/index/lucene/ValueContext.html) [\[http://components.neo4j.org/neo4j-lucene-index/1.4.M03/apidocs/org/neo4j/index/](http://components.neo4j.org/neo4j-lucene-index/1.4.M03/apidocs/org/neo4j/index/lucene/ValueContext.html) [lucene/ValueContext.html](http://components.neo4j.org/neo4j-lucene-index/1.4.M03/apidocs/org/neo4j/index/lucene/ValueContext.html)] class, like this:

```
movies.add( theMatrix, "year-numeric", new ValueContext( 1999 ).indexNumeric() );
movies.add( theMatrixReloaded, "year-numeric", new ValueContext( 2003 ).indexNumeric() );
movies.add( malena, "year-numeric", new ValueContext( 2000 ).indexNumeric() );
int from = 1997;
int to = 1999;
hits = movies.query( QueryContext.numericRange( "year-numeric", from, to ) );
```
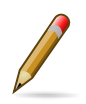

#### **Note**

The same type must be used for indexing and querying. That is, you can't index a value as a Long and then query the index using an Integer.

By giving null as from/to argument, an open ended query is created. In the following example we are doing that, and have added sorting to the query as well:

```
hits = movies.query(
         QueryContext.numericRange( "year-numeric", from, null )
           .sortNumeric( "year-numeric", false ) );
```
From/to in the ranges defaults to be *inclusive*, but you can change this behavior by using two extra parameters:

```
movies.add( theMatrix, "score", new ValueContext( 8.7 ).indexNumeric( ) );
movies.add( theMatrixReloaded, "score", new ValueContext( 7.1 ).indexNumeric() );
movies.add( malena, "score", new ValueContext( 7.4 ).indexNumeric() );
// include 8.0, exclude 9.0
hits = movies.query( QueryContext.numericRange( "score", 8.0, 9.0, true, false ) );
```
### <span id="page-42-0"></span>**5.11.2. Sorting**

Lucene performs sorting very well, and that is also exposed in the index backend, through the [QueryContext](http://components.neo4j.org/neo4j-lucene-index/1.4.M03/apidocs/org/neo4j/index/lucene/QueryContext.html) [[http://components.neo4j.org/neo4j-lucene-index/1.4.M03/apidocs/org/neo4j/index/](http://components.neo4j.org/neo4j-lucene-index/1.4.M03/apidocs/org/neo4j/index/lucene/QueryContext.html) [lucene/QueryContext.html\]](http://components.neo4j.org/neo4j-lucene-index/1.4.M03/apidocs/org/neo4j/index/lucene/QueryContext.html) class:

```
hits = movies.query( "title", new QueryContext( "*" ).sort( "title" ) );
```

```
for ( Node hit : hits )
\{ // all movies with a title in the index, ordered by title
}
// or
hits = movies.query( new QueryContext( "title:*" ).sort( "year", "title" ) );
for ( Node hit : hits )
\{ // all movies with a title in the index, ordered by year, then title
}
```
We sort the results by relevance (score) like this:

```
hits = movies.query( "title", new QueryContext( "The*" ).sortByScore() );
for ( Node movie : hits )
{
     // hits sorted by relevance (score)
}
```
### <span id="page-43-0"></span>**5.11.3. Querying with Lucene Query objects**

Instead of passing in Lucene query syntax queries, you can instantiate such queries programmatically and pass in as argument, for example:

```
// a TermQuery will give exact matches
Node actor = actors.query( new TermQuery( new Term( "name", "Keanu Reeves" ) ) ).getSingle();
```
Note that the [TermQuery](http://lucene.apache.org/java/3_1_0/api/core/org/apache/lucene/search/TermQuery.html) [[http://lucene.apache.org/java/3\\_1\\_0/api/core/org/apache/lucene/search/](http://lucene.apache.org/java/3_1_0/api/core/org/apache/lucene/search/TermQuery.html) [TermQuery.html\]](http://lucene.apache.org/java/3_1_0/api/core/org/apache/lucene/search/TermQuery.html) is basically the same thing as using the get method on the index.

This is how to perform *wildcard* searches using Lucene Query Objects:

```
hits = movies.query( new WildcardQuery( new Term( "title", "The Matrix*" ) ) );
for ( Node movie : hits )
{
     System.out.println( movie.getProperty( "title" ) );
}
```
Note that this allows for whitespace in the search string.

### **5.11.4. Compound queries**

Lucene supports querying for multiple terms in the same query, like so:

```
hits = movies.query( "title:*Matrix* AND year:1999" );
```
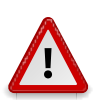

#### **Caution**

Compound queries can't search across committed index entries and those who haven't got committed yet at the same time.

### **5.11.5. Default operator**

The default operator (that is whether AND or  $OR$  is used in between different terms) in a query is  $OR$ . Changing that behavior is also done via the [QueryContext](http://components.neo4j.org/neo4j-lucene-index/1.4.M03/apidocs/org/neo4j/index/lucene/QueryContext.html) [[http://components.neo4j.org/neo4j-lucene](http://components.neo4j.org/neo4j-lucene-index/1.4.M03/apidocs/org/neo4j/index/lucene/QueryContext.html)[index/1.4.M03/apidocs/org/neo4j/index/lucene/QueryContext.html\]](http://components.neo4j.org/neo4j-lucene-index/1.4.M03/apidocs/org/neo4j/index/lucene/QueryContext.html) class:

QueryContext query = new QueryContext( "title:\*Matrix\* year:1999" ).defaultOperator( Operator.AND );

```
hits = movies.query( query );
```
## **5.11.6. Caching**

If your index lookups becomes a performance bottle neck, caching can be enabled for certain keys in certain indexes (key locations) to speed up get requests. The caching is implemented with an [LRU](http://en.wikipedia.org/wiki/Cache_algorithms#Least_Recently_Used) [[http://en.wikipedia.org/wiki/Cache\\_algorithms#Least\\_Recently\\_Used\]](http://en.wikipedia.org/wiki/Cache_algorithms#Least_Recently_Used) cache so that only the most recently accessed results are cached (with "results" meaning a query result of a get request, not a single entity). You can control the size of the cache (the maximum number of results) per index key.

```
Index<Node> index = graphDb.index().forNodes( "actors" );
( (LuceneIndex<Node>) index ).setCacheCapacity( "name", 300000 );
```
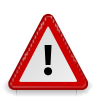

#### **Caution**

This setting is not persisted after shutting down the database. This means: set this value after each startup of the database if you want to keep it.

## **5.12. Batch insertion**

Neo4j has a batch insertion mode intended for initial imports, which must run in a single thread and bypasses transactions and other checks in favor of performance. Indexing during batch insertion is done using [BatchInserterIndex](http://components.neo4j.org/neo4j/1.4.M03/apidocs/org/neo4j/graphdb/index/BatchInserterIndex.html) [[http://components.neo4j.org/](http://components.neo4j.org/neo4j/1.4.M03/apidocs/org/neo4j/graphdb/index/BatchInserterIndex.html) [neo4j/1.4.M03/apidocs/org/neo4j/graphdb/index/BatchInserterIndex.html\]](http://components.neo4j.org/neo4j/1.4.M03/apidocs/org/neo4j/graphdb/index/BatchInserterIndex.html) which are provided via [BatchInserterIndexProvider](http://components.neo4j.org/neo4j/1.4.M03/apidocs/org/neo4j/graphdb/index/BatchInserterIndexProvider.html) [\[http://components.neo4j.org/neo4j/1.4.M03/apidocs/org/neo4j/graphdb/](http://components.neo4j.org/neo4j/1.4.M03/apidocs/org/neo4j/graphdb/index/BatchInserterIndexProvider.html) [index/BatchInserterIndexProvider.html](http://components.neo4j.org/neo4j/1.4.M03/apidocs/org/neo4j/graphdb/index/BatchInserterIndexProvider.html)]. An example:

```
BatchInserter inserter = new BatchInserterImpl( "target/neo4jdb-batchinsert" );
BatchInserterIndexProvider indexProvider = new LuceneBatchInserterIndexProvider( inserter );
BatchInserterIndex actors = indexProvider.nodeIndex( "actors", MapUtil.stringMap( "type", "exact" ) );
actors.setCacheCapacity( "name", 100000 );
Map<String, Object> properties = MapUtil.map( "name", "Keanu Reeves" );
long node = inserter.createNode( properties );
actors.add( node, properties );
// Make sure to shut down the index provider
indexProvider.shutdown();
inserter.shutdown();
```
The configuration parameters are the same as mentioned in [Section 5.10, "Configuration and fulltext](#page-41-0) [indexes".](#page-41-0)

## **5.12.1. Best practices**

Here are some pointers to get the most performance out of BatchInserterIndex:

- Try to avoid [flushing](http://components.neo4j.org/neo4j/1.4.M03/apidocs/org/neo4j/graphdb/index/BatchInserterIndex.html#flush%28%29) [[http://components.neo4j.org/neo4j/1.4.M03/apidocs/org/neo4j/graphdb/](http://components.neo4j.org/neo4j/1.4.M03/apidocs/org/neo4j/graphdb/index/BatchInserterIndex.html#flush%28%29) [index/BatchInserterIndex.html#flush%28%29\]](http://components.neo4j.org/neo4j/1.4.M03/apidocs/org/neo4j/graphdb/index/BatchInserterIndex.html#flush%28%29) too often because each flush will result in all additions (since last flush) to be visible to the querying methods, and publishing those changes can be a performance penalty.
- Have (as big as possible) phases where one phase is either only writes or only reads, and don't forget to flush after a write phase so that those changes becomes visible to the querying methods.

• Enable [caching](http://components.neo4j.org/neo4j/1.4.M03/apidocs/org/neo4j/graphdb/index/BatchInserterIndex.html#setCacheCapacity%28java.lang.String,%20int%29) [[http://components.neo4j.org/neo4j/1.4.M03/apidocs/org/neo4j/graphdb/index/](http://components.neo4j.org/neo4j/1.4.M03/apidocs/org/neo4j/graphdb/index/BatchInserterIndex.html#setCacheCapacity%28java.lang.String,%20int%29) [BatchInserterIndex.html#setCacheCapacity%28java.lang.String,%20int%29\]](http://components.neo4j.org/neo4j/1.4.M03/apidocs/org/neo4j/graphdb/index/BatchInserterIndex.html#setCacheCapacity%28java.lang.String,%20int%29) for keys you know you're going to do lookups for later on to increase performance significantly (though insertion performance may degrade slightly).

# **Chapter 6. Graph Algorithms**

Neo4j graph algorithms is a component that contains Neo4j implementations of some common algorithms for graphs. It includes algorithms like:

- Shortest paths,
- all paths,
- all simple paths,
- Dijkstra and
- $\bullet$   $A^*$

# **6.1. Introduction**

The graph algorithms are found in the neo4j-graph-algo component, which is included in the standard Neo4j download.

- [Javadocs](http://components.neo4j.org/neo4j/1.4.M03/apidocs/org/neo4j/graphalgo/package-summary.html) [\[http://components.neo4j.org/neo4j/1.4.M03/apidocs/org/neo4j/graphalgo/package](http://components.neo4j.org/neo4j/1.4.M03/apidocs/org/neo4j/graphalgo/package-summary.html)[summary.html\]](http://components.neo4j.org/neo4j/1.4.M03/apidocs/org/neo4j/graphalgo/package-summary.html)
- [Download](http://search.maven.org/#search%7Cgav%7C1%7Cg%3A%22org.neo4j%22%20AND%20a%3A%22neo4j-graph-algo%22) [[http://search.maven.org/#search%7Cgav%7C1%7Cg%3A%22org.neo4j%22%20AND](http://search.maven.org/#search%7Cgav%7C1%7Cg%3A%22org.neo4j%22%20AND%20a%3A%22neo4j-graph-algo%22) [%20a%3A%22neo4j-graph-algo%22\]](http://search.maven.org/#search%7Cgav%7C1%7Cg%3A%22org.neo4j%22%20AND%20a%3A%22neo4j-graph-algo%22)
- [Source code](https://github.com/neo4j/community/tree/master/graph-algo) [[https://github.com/neo4j/community/tree/master/graph-algo\]](https://github.com/neo4j/community/tree/master/graph-algo)

For information on how to use neo4j-graph-algo as a dependency with Maven and other dependency management tools, see [org.neo4j:neo4j-graph-algo](http://search.maven.org/#search%7Cgav%7C1%7Cg%3A%22org.neo4j%22%20AND%20a%3A%22neo4j-graph-algo%22) [[http://search.maven.org/#search](http://search.maven.org/#search%7Cgav%7C1%7Cg%3A%22org.neo4j%22%20AND%20a%3A%22neo4j-graph-algo%22) [%7Cgav%7C1%7Cg%3A%22org.neo4j%22%20AND%20a%3A%22neo4j-graph-algo%22](http://search.maven.org/#search%7Cgav%7C1%7Cg%3A%22org.neo4j%22%20AND%20a%3A%22neo4j-graph-algo%22)] Note that it should be used with the same version of [org.neo4j:neo4j-kernel](http://search.maven.org/#search%7Cgav%7C1%7Cg%3A%22org.neo4j%22%20AND%20a%3A%22neo4j-kernel%22) [\[http://search.maven.org/](http://search.maven.org/#search%7Cgav%7C1%7Cg%3A%22org.neo4j%22%20AND%20a%3A%22neo4j-kernel%22) [#search%7Cgav%7C1%7Cg%3A%22org.neo4j%22%20AND%20a%3A%22neo4j-kernel%22](http://search.maven.org/#search%7Cgav%7C1%7Cg%3A%22org.neo4j%22%20AND%20a%3A%22neo4j-kernel%22)]. Different versions of the graph-algo and kernel components are not compatible in the general case. Both components are included transitively by the [org.neo4j:neo4j](http://search.maven.org/#search%7Cgav%7C1%7Cg%3A%22org.neo4j%22%20AND%20a%3A%22neo4j%22) [[http://search.maven.org/](http://search.maven.org/#search%7Cgav%7C1%7Cg%3A%22org.neo4j%22%20AND%20a%3A%22neo4j%22) [#search%7Cgav%7C1%7Cg%3A%22org.neo4j%22%20AND%20a%3A%22neo4j%22](http://search.maven.org/#search%7Cgav%7C1%7Cg%3A%22org.neo4j%22%20AND%20a%3A%22neo4j%22)] artifact which makes it simple to keep the versions in sync.

The starting point to find and use graph algorithms is [GraphAlgoFactory](http://components.neo4j.org/neo4j/1.4.M03/apidocs/org/neo4j/graphalgo/GraphAlgoFactory.html) [[http://](http://components.neo4j.org/neo4j/1.4.M03/apidocs/org/neo4j/graphalgo/GraphAlgoFactory.html) [components.neo4j.org/neo4j/1.4.M03/apidocs/org/neo4j/graphalgo/](http://components.neo4j.org/neo4j/1.4.M03/apidocs/org/neo4j/graphalgo/GraphAlgoFactory.html) [GraphAlgoFactory.html](http://components.neo4j.org/neo4j/1.4.M03/apidocs/org/neo4j/graphalgo/GraphAlgoFactory.html)].

# **6.2. Path finding examples**

Calculating the shortest path (least number of relationships) between two nodes:

```
Node startNode = graphDb.createNode();
Node middleNode1 = graphDb.createNode();
Node middleNode2 = graphDb.createNode();
Node middleNode3 = graphDb.createNode();
Node endNode = graphDb.createNode();
```

```
createRelationshipsBetween( startNode, middleNode1, endNode );
createRelationshipsBetween( startNode, middleNode2, middleNode3, endNode );
// Will find the shortest path between startNode and endNode via
// "MY_TYPE" relationships (in OUTGOING direction), like f.ex:
//
// (startNode)-->(middleNode1)-->(endNode)
//
PathFinder<Path> finder = GraphAlgoFactory.shortestPath(
        Traversal.expanderForTypes( ExampleTypes.MY_TYPE, Direction.OUTGOING ), 15 );
Iterable<Path> paths = finder.findAllPaths( startNode, endNode);
```
Using [Dijkstra's algorithm](http://en.wikipedia.org/wiki/Dijkstra%27s_algorithm) [[http://en.wikipedia.org/wiki/Dijkstra%27s\\_algorithm\]](http://en.wikipedia.org/wiki/Dijkstra%27s_algorithm) to calculate cheapest path between node A and B where each relationship can have a weight (i.e. cost) and the path(s) with least cost are found.

```
PathFinder<WeightedPath> finder = GraphAlgoFactory.dijkstra(
        Traversal.expanderForTypes( ExampleTypes.MY_TYPE, Direction.BOTH ), "cost" );
WeightedPath path = finder.findSinglePath( nodeA, nodeB );
// Get the weight for the found path
path.weight();
```
Using  $A^*$  [http://en.wikipedia.org/wiki/ $A^*$  search algorithm] to calculate the cheapest path between node A and B, where cheapest is for example the path in a network of roads which has the shortest length between node A and B. Here's our example graph:

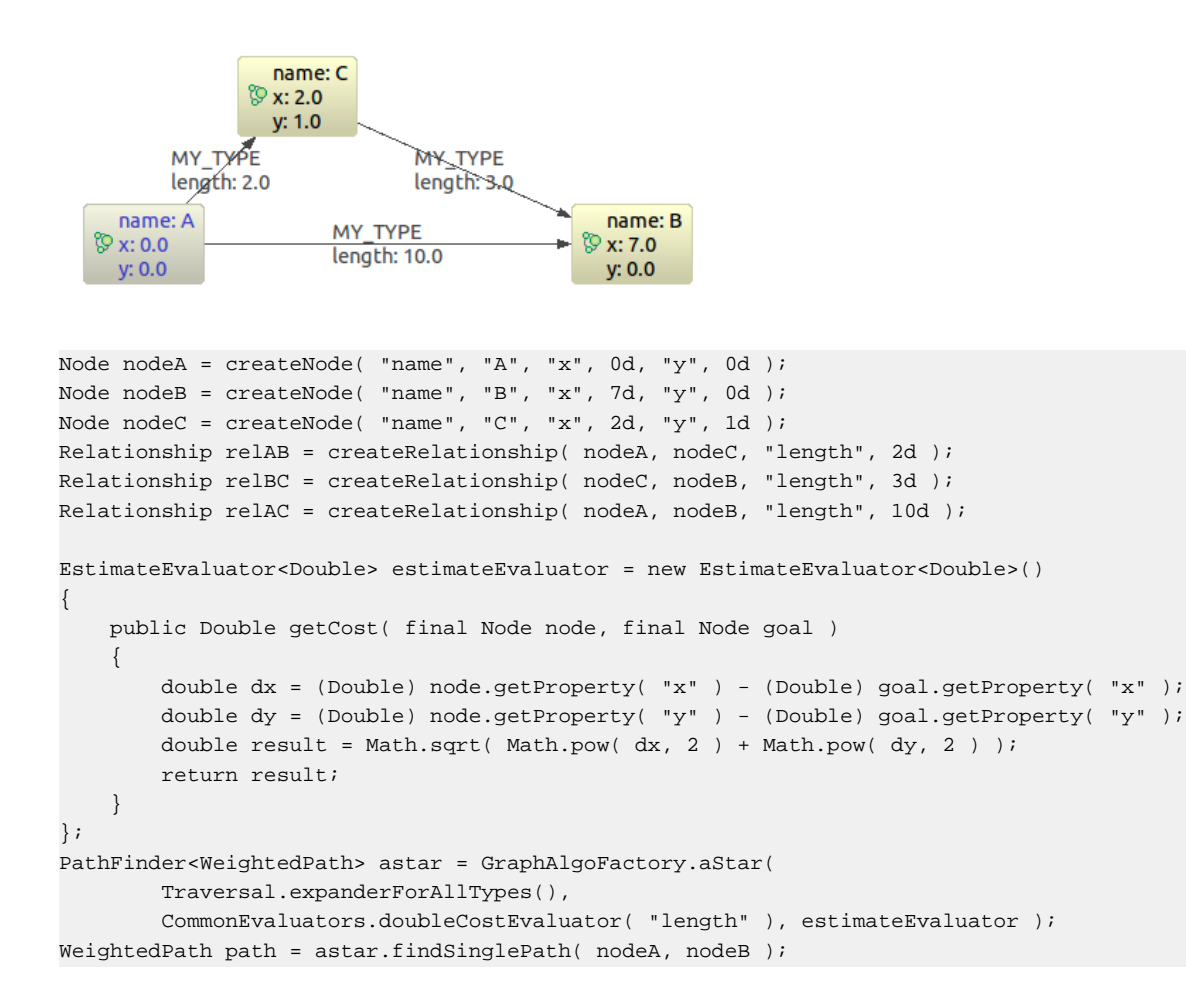

The full source code of the path finding examples are found at [https://github.com/neo4j/graphdb/blob/](https://github.com/neo4j/graphdb/blob/master/graph-algo/src/test/java/examples/PathFindingExamplesTest.java) [master/graph-algo/src/test/java/examples/PathFindingExamplesTest.java.](https://github.com/neo4j/graphdb/blob/master/graph-algo/src/test/java/examples/PathFindingExamplesTest.java)

# **Chapter 7. High Availability**

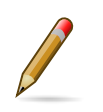

### **Note**

The High Availability features are only available in the Neo4j Enterprise Edition.

Neo4j High Availability or "Neo4j HA" provides the following two main features:

- 1. It enables a *fault-tolerant database architecture*, where several Neo4j slave databases can be configured to be exact replicas of a single Neo4j master database. This allows the end-user system to be fully functional and both read and write to the database in the event of hardware failure.
- 2. It enables a *horizontally scaling read-mostly architecture* that enables the system to handle more read load than a single Neo4j database instance can handle.

# **7.1. Architecture**

Neo4j HA has been designed to make the transition from single machine to multi machine operation simple, by not having to change the already existing application.

Consider an existing application with Neo4j embedded and running on a single machine. To deploy such an application in a multi machine setup the only required change is to switch the creation of the GraphDatabaseService from EmbeddedGraphDatabase to HighlyAvailableGraphDatabase. Since both implement the same interface, no additional changes are required.

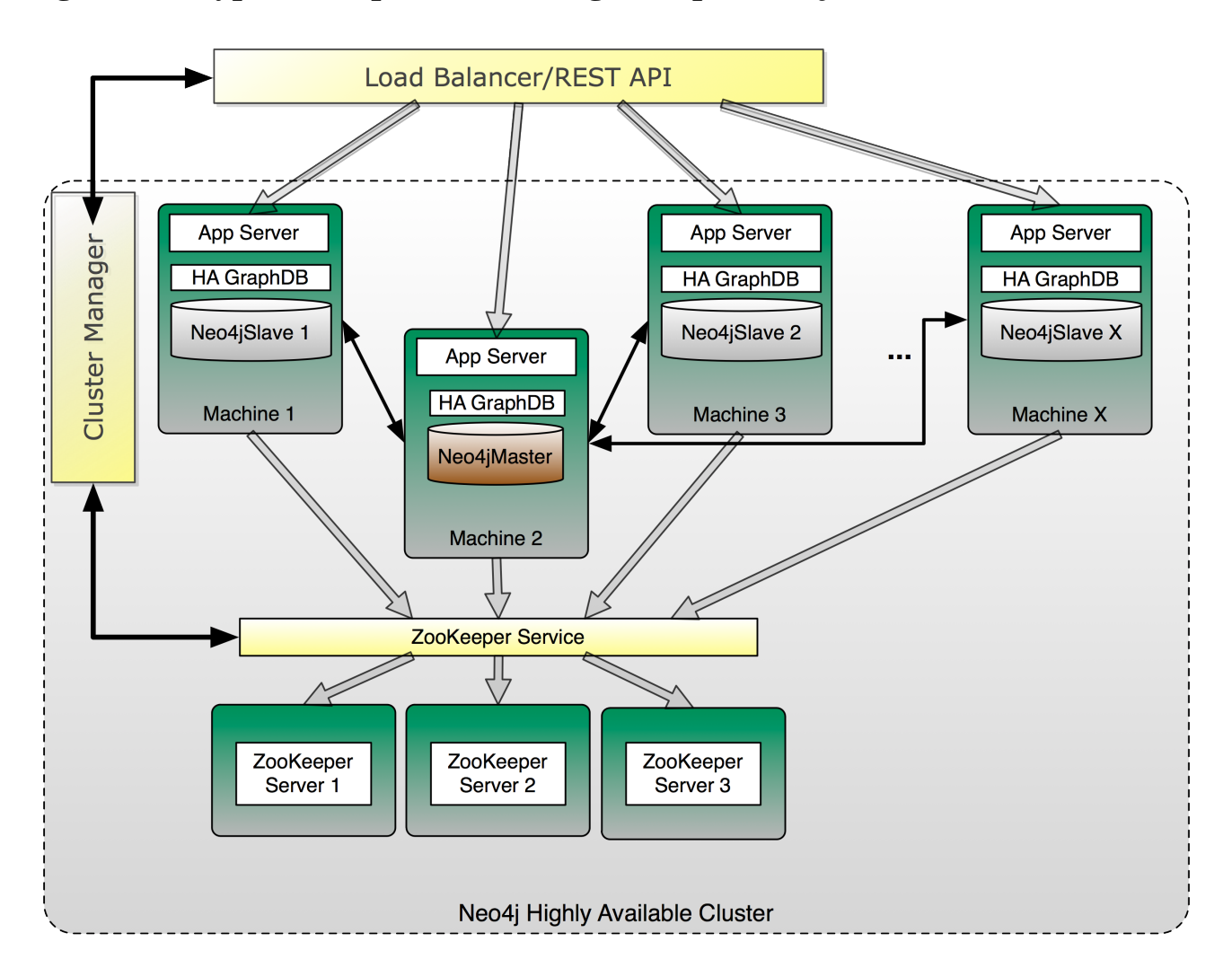

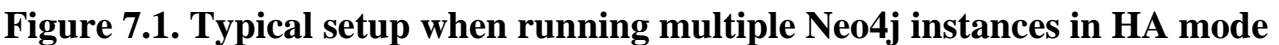

When running Neo4j in HA mode there is always a single master and zero or more slaves. Compared to other master-slave replication setups Neo4j HA can handle writes on a slave so there is no need to redirect writes to the master.

A slave will handle writes by synchronizing with the master to preserve consistency. Updates will however propagate from the master to other slaves eventually so a write from one slave is not immediately visible on all other slaves. This is the only difference between multiple machines running in HA mode compared to single machine operation. All other ACID characteristics are the same.

# **7.2. Setup and configuration**

Neo4j HA can be set up to accommodate differing requirements for load, fault tolerance and available hardware.

Within a cluster, Neo4j HA uses Apache ZooKeeper  $^1$  for master election and propagation of general cluster and machine status information. ZooKeeper can be seen as a distributed coordination service. Neo4j HA requires a ZooKeeper service for initial master election, new master election (current master failing) and to publish general status information about the current Neo4j HA

<sup>1</sup> <http://hadoop.apache.org/zookeeper/>

cluster (for example when a machine joined or left the cluster). Read operations through the GraphDatabaseService API will always work and even writes can survive ZooKeeper failures if a master is present.

ZooKeeper requires a majority of the ZooKeeper instances to be available to operate properly. This means that the number of ZooKeeper instances should always be an odd number since that will make best use of available hardware.

To further clarify the fault tolerance characteristics of Neo4j HA here are a few example setups:

## **7.2.1. Small**

- 3 physical (or virtual) machines
- 1 ZooKeeper instance running on each machine
- 1 Neo4j HA instance running on each machine

This setup is conservative in the use of hardware while being able to handle moderate read load. It can fully operate when at least 2 of the ZooKeeper instances are running. Since the ZooKeeper service and Neo4j HA are running together on each machine this will in most scenarios mean that only one server is allowed to go down.

## **7.2.2. Medium**

- 5-7+ machines
- ZooKeeper running on 3, 5 or 7 machines
- Neo4j HA can run on 5+ machines

This setup may mean that two different machine setups have to be managed (some machines run both ZooKeeper and Neo4j HA). The fault tolerance will depend on how many machines there are that are running ZooKeeper. With 3 ZooKeeper instances the cluster can survive one ZooKeeper going down, with 5 it can survive 2 and with 7 it can handle 3 ZooKeeper instances failing. The number of Neo4j HA instances that can fail for normal operations is theoretically all but 1 (but for each required master election the ZooKeeper service must be available).

### **7.2.3. Large**

- $\bullet$  8+ total machines
- 3+ Neo4j HA machines
- 5+ Zookeeper, on separate dedicated machines

In this setup all ZooKeeper instances are running on separate machines as a dedicated ZooKeeper service. The dedicated ZooKeeper cluster can handle half of the instances, minus 1, going down. The Neo4j HA cluster will be able to operate with at least a single live machine. Adding more Neo4j HA instances is very easy in this setup since Zookeeper is operating as a separate service.

### **7.2.4. Installation Notes**

For installation instructions of a High Availability cluster please visit the Neo4j Wiki<sup>2</sup>.

Note that while the HighlyAvailableGraphDatabase supports the same API as the EmbeddedGraphDatabase, it does have additional configuration parameters.

**Table 7.1. HighlyAvailableGraphDatabase configuration parameters**

| <b>Parameter Name</b> | <b>Value</b>                                                                               | <b>Example value</b>                                  | <b>Required?</b> |  |
|-----------------------|--------------------------------------------------------------------------------------------|-------------------------------------------------------|------------------|--|
| ha.machine id         | integer $\geq 0$                                                                           |                                                       | yes              |  |
| ha.server             | (auto-discovered) host<br>$my$ -domain.com:6001<br>& port to bind when<br>acting as master |                                                       | no               |  |
| ha.zoo keeper servers | comma delimited<br>zookeeper connections                                                   | localhost:2181,<br>localhost: 2182,<br>localhost:2183 | yes              |  |
| ha.pull_interval      | interval for polling<br>master from a slave, in<br>seconds                                 | 30                                                    | no.              |  |

# **7.3. How Neo4j HA operates**

A Neo4j HA cluster operates cooperatively, coordinating activity through Zookeeper.

On startup a Neo4j HA instance will connect to the ZooKeeper service to register itself and ask, "who is master?" If some other machine is master, the new instance will start as slave and connect to that master. If the machine starting up was the first to register — or should become master according to the master election algorithm — it will start as master.

When performing a write transaction on a slave each write operation will be synchronized with the master (locks will be acquired on both master and slave). When the transaction commits it will first occur on the master. If the master commit is successful the transaction will be committed on the slave as well. To ensure consistency, a slave has to be up to date with the master before performing a write operation. This is built into the communication protocol between the slave and master, so that updates will happen automatically if needed.

When performing a write on the master it will execute in the same way as running in normal embedded mode. Currently the master will not push updates to the slave. Instead, slaves can be configured to have a pull interval. Without polling, updates will only happen on slaves whenever they synchronize a write with the master.

Having all writes go through slaves has the benefit that the data will be replicated on two machines. This is recommended to avoid rollbacks in case of a master failure that could potentially happen when the new master is elected.

<sup>&</sup>lt;sup>2</sup>[http://wiki.neo4j.org/content/High\\_Availability\\_Cluster](http://wiki.neo4j.org/content/High_Availability_Cluster)

Whenever a machine becomes unavailable the ZooKeeper service will detect that and remove it from the cluster. If the master goes down a new master will automatically be elected. Normally a new master is elected and started within just a few seconds and during this time no writes can take place (the write will throw an exception). A machine that becomes available after being unavailable will automatically reconnect to the cluster. The only time this is not true is when an old master had changes that did not get replicated to any other machine. If the new master is elected and performs changes before the old master recovers, there will two different versions of the data. The old master will not be able to attach itself to the cluster and will require maintenance (replace the wrong version of the data with the one running in the cluster).

All this can be summarized as:

- Slaves can handle write transactions.
- Updates to slaves are eventual consistent.
- Neo4j HA is fault tolerant and (depending on ZooKeeper setup) can continue to operate from X machines down to a single machine.
- Slaves will be automatically synchronized with the master on a write operation.
- If the master fails a new master will be elected automatically.
- Machines will be reconnected automatically to the cluster whenever the issue that caused the outage (network, maintenance) is resolved.
- Transactions are atomic, consistent and durable but eventually propagated out to other slaves.
- If the master goes down any running write transaction will be rolled back and during master election no write can take place.
- Reads are highly available.

# **Chapter 8. Operations**

This chapter describes how to maintain a Neo4j installation. This includes topics such as backing up the database and monitoring the health of the database as well as diagnosing issues.

## **8.1. Backup**

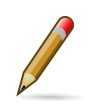

#### **Note**

The Backup features are only available in the Neo4j Enterprise Edition.

Backups are performed over the network live from a running graph database onto a local copy. There are two types of backup: full and incremental.

A *full backup* copies the database files without acquiring any locks, allowing for continued operations on the target instance. This of course means that while copying, transactions will continue and the store will change. For this reason, the transaction that was running when the backup operation started is noted and, when the copy operation completes, all transactions from the latter down to the one happening at the end of the copy are replayed on the backup files. This ensures that the backed up data represent a consistent and up-to-date snapshot of the database storage.

In contrast, *incremental backup* does not copy store files - instead it copies the logs of the transactions that have taken place since the last full or incremental backup which are then replayed over an existing backup store. This makes incremental backups far more efficient that doing full backups every time but they also require that a *full backup* has taken place before they are executed.

Regardless of the mode a backup is created, the resulting files represent a consistent database snapshot and they can be used to boot up a Neo4j instance.

The database to be backed up is specified using a URI with syntax

```
<running mode>://<host>[:port]{,<host>[:port]*}
```
Running mode must be defined and is either *single* for non-HA or *ha* for HA clusters. The <host>[:port] part points to a host running the database, on port *port* if not the default. The additional *host:port* arguments are useful for passing multiple ZooKeeper instances

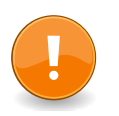

#### **Important**

Backups can only be performed on databases which have the configuration parameter enable\_online\_backup=true set. That will make the backup service available on the default port (6362). To enable the backup service on a different port use for example enable\_online\_backup=port=9999 instead.

### **8.1.1. Embedded and Server**

To perform a backup from a running embedded or server database run:

```
# Performing a full backup
```

```
./neo4j-backup -full -from single://192.168.1.34 -to /mnt/backup/neo4j-backup
# Performing an incremental backup
./neo4j-backup -incremental -from single://192.168.1.34 -to /mnt/backup/neo4j-backup
# Performing an incremental backup where the service is registered on a custom port
./neo4j-backup -incremental -from single://192.168.1.34:9999 -to /mnt/backup/neo4j-backup
```
## **8.1.2. High Availability**

To perform a backup on an HA cluster you specify one or more ZooKeeper services managing that cluster.

```
# Performing a full backup from HA cluster, specifying two possible ZooKeeper services
./neo4j-backup -full -from ha://192.168.1.15:2181,192.168.1.16:2181 -to /mnt/backup/neo4j-backup
# Performing an incremental backup from HA cluster, specifying only one ZooKeeper service
./neo4j-backup -incremental -from ha://192.168.1.15:2181 -to /mnt/backup/neo4j-backup
```
### **8.1.3. Restoring Your Data**

The Neo4j backups are fully functional databases. To use a backup, all you need to do replace your database folder with the backup.

## **8.2. Security**

Neo4j in itself does not enforce security on the data level. However, there are different aspects that should be considered when using Neo4j in different scenarios.

### **8.2.1. Securing access to the Neo4j Server**

The Neo4j server currently does not enforce security on the REST access layer. This should be taken care of by external means. We strongly recommend to front a running Neo4j Server with a proxy like Apache  $mod\_prox<sub>Y</sub>$ <sup>1</sup>. This provides a number of advantages:

• Control access to the Neo4j server to specific IP addresses, URL patterns and IP ranges. This can be used to make for instance only the /db/data namespace accessible to non-local clients, while the / db/admin URLs only respond to a specific IP address.

```
<Proxy *>
   Order Deny,Allow
   Deny from all
  Allow from 192.168.0
</Proxy>
```
• Run Neo4j Server as a non-root user on a Linux/Unix system on a port < 1000 (e.g. port 80) using

```
ProxyPass /neo4jdb/data http://localhost:7474/db/data
ProxyPassReverse /neo4jdb/data http://localhost:7474/db/data
```
• Simple load balancing in a clustered environment to load-balance read load using the Apache mod\_proxy\_balancer <sup>2</sup> plugin

<sup>1</sup> [http://httpd.apache.org/docs/2.2/mod/mod\\_proxy.html](http://httpd.apache.org/docs/2.2/mod/mod_proxy.html)

```
<Proxy balancer://mycluster>
BalancerMember http://192.168.1.50:80
BalancerMember http://192.168.1.51:80
</Proxy>
ProxyPass /test balancer://mycluster
```
## **8.3. Monitoring**

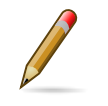

#### **Note**

Most of the monitoring features are only available in the Advanced and Enterprise editions of Neo4j.

In order to be able to continuously get an overview of the health of a Neo4j database, there are different levels of monitoring facilities available.

### **8.3.1. JMX**

### **How to connect to a Neo4j instance using JMX and JConsole**

First, start your embedded database or the Neo4j Server, for instance using

```
$NEO4j_SERVER_HOME/bin/neo4j start
```
Now, start JConsole with

\$JAVA\_HOME/bin/jconsole

Connect to the process running your Neo4j database instance:

#### **Figure 8.1. Connecting JConsole to the Neo4j Java process**

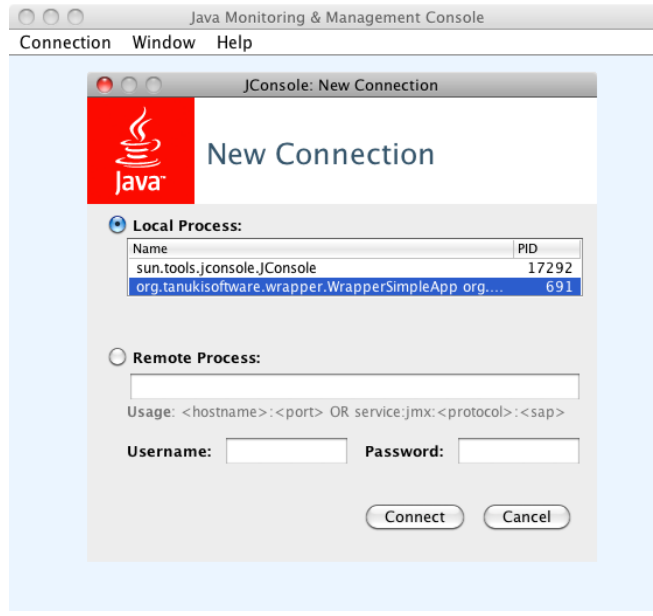

Now, beside the MBeans exposed by the JVM, you will see an org.neo4j section in the MBeans tab. Under that, you will have access to all the monitoring information exposed by Neo4j.

**Figure 8.2. Neo4j MBeans View**

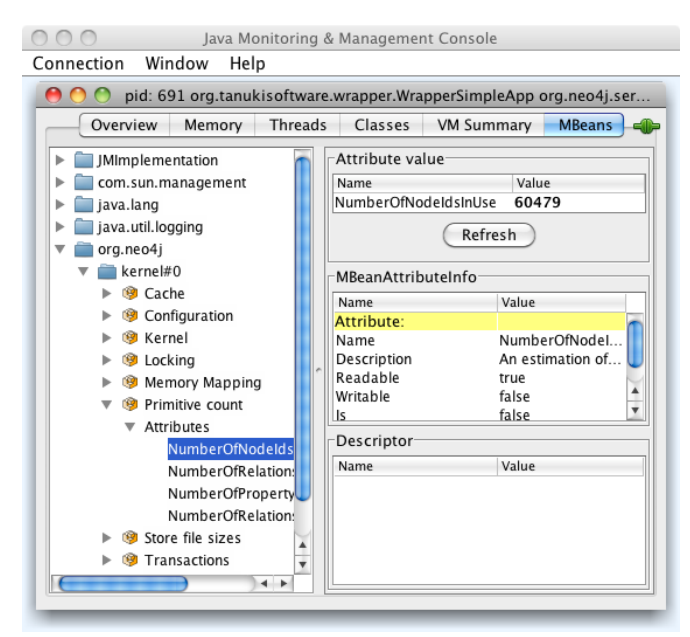

### **How to connect to the JMX monitoring programmatically**

In order to programmatically connect to the Neo4j JMX server, there are some convenience methods in the Neo4j Management component to help you find out the most commonly used monitoring attributes of Neo4j. For instance, the number of node IDs in use can be obtained with code like:

Neo4jManager manager = new Neo4jManager( graphDb.getManagementBean( Kernel.class ) ); long nodeIDsInUse = manager.getPrimitivesBean.getNumberOfNodeIdsInUse();

Once you have access to this information, you can use it to for instance expose the values to [SNMP](http://en.wikipedia.org/wiki/Simple_Network_Management_Protocol) [[http://en.wikipedia.org/wiki/Simple\\_Network\\_Management\\_Protocol\]](http://en.wikipedia.org/wiki/Simple_Network_Management_Protocol) or other monitoring systems.

### **Reference of supported JMX MBeans**

#### **Table 8.1. MBeans exposed by the Neo4j Kernel**

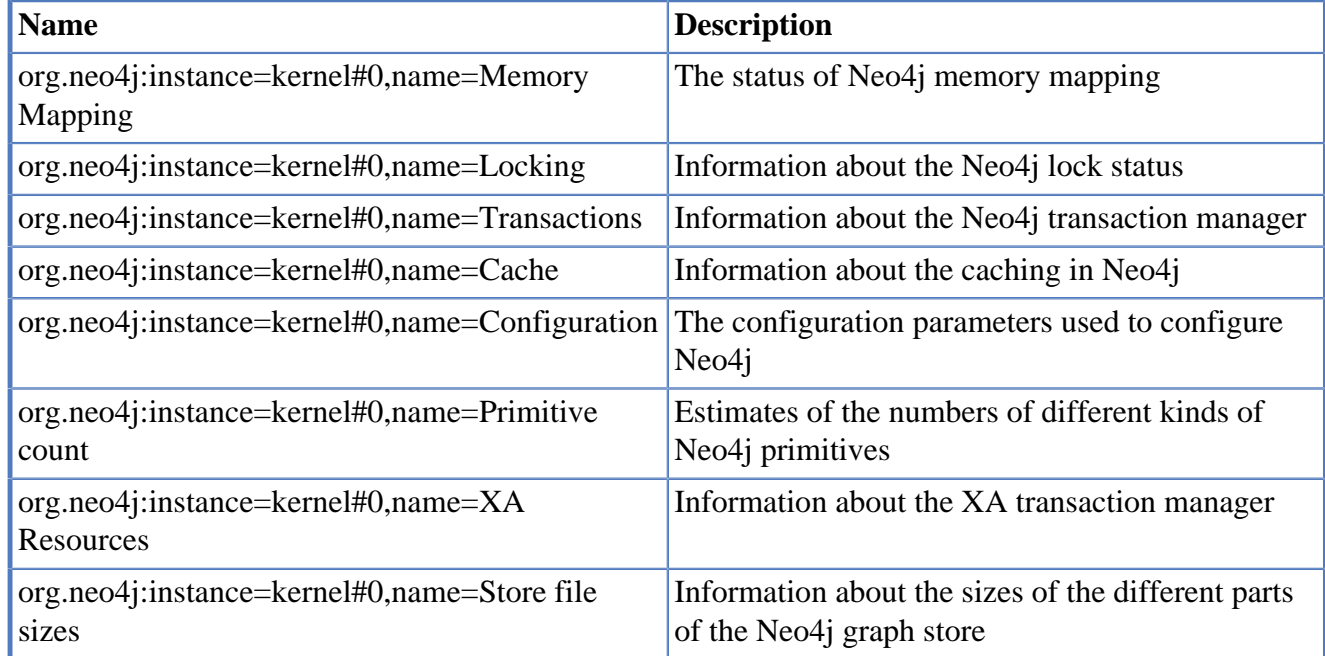

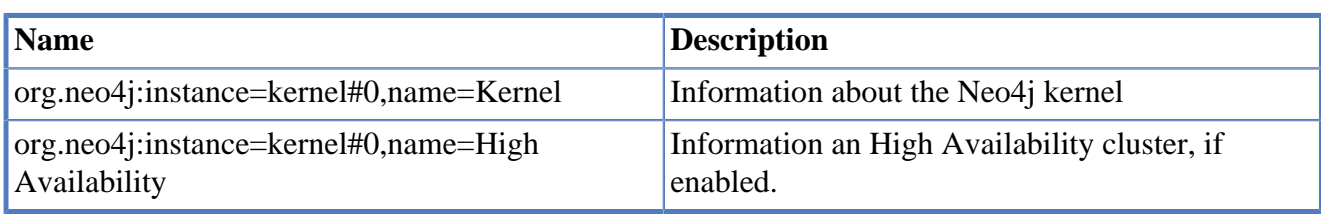

### **Table 8.2. MBean Memory Mapping**

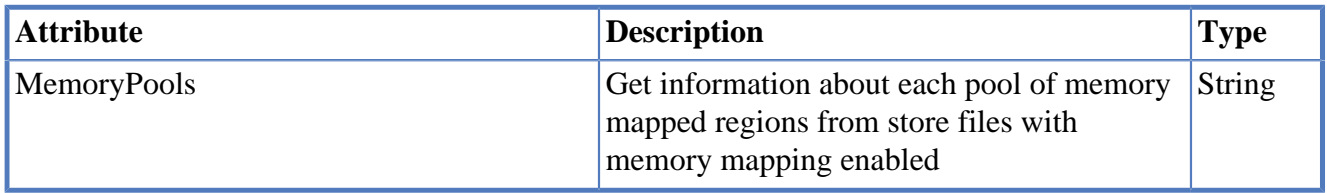

### **Table 8.3. MBean Locking**

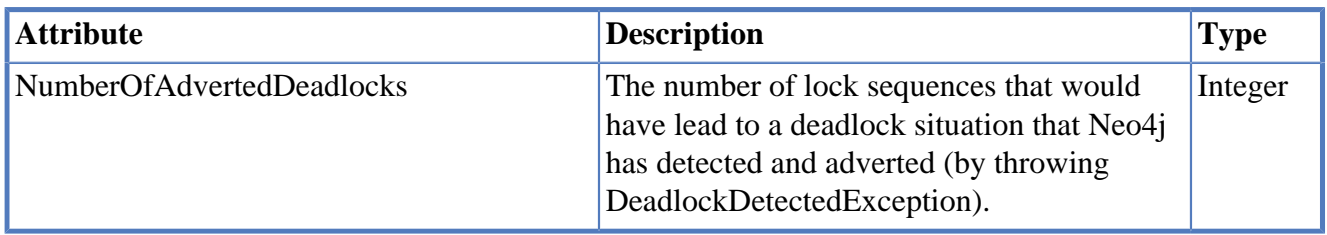

### **Table 8.4. MBean Transactions**

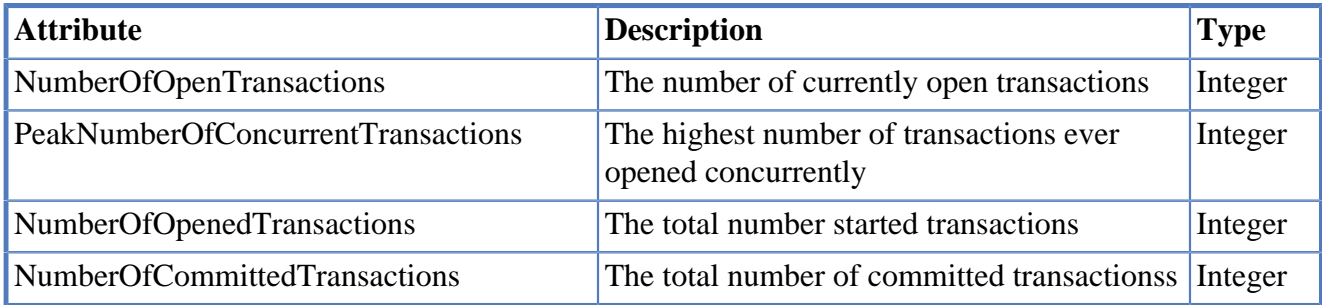

### **Table 8.5. MBean Cache**

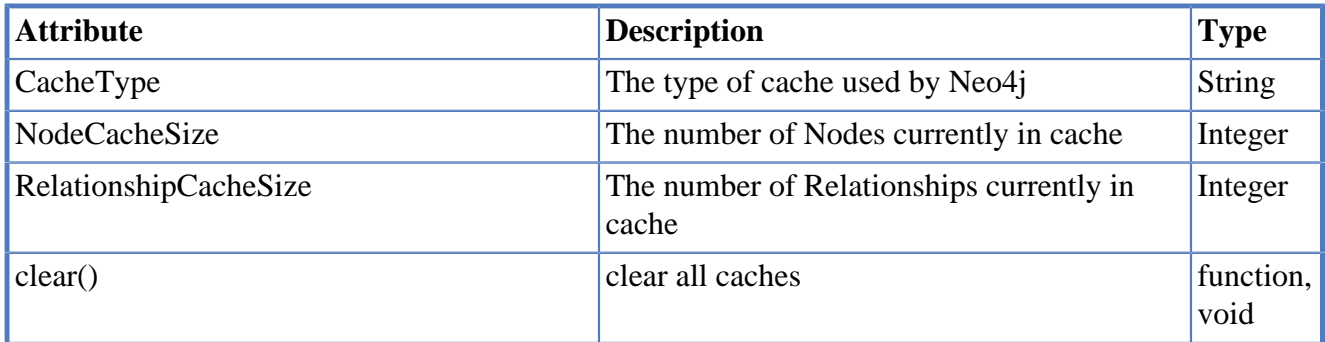

### **Table 8.6. MBean Configuration**

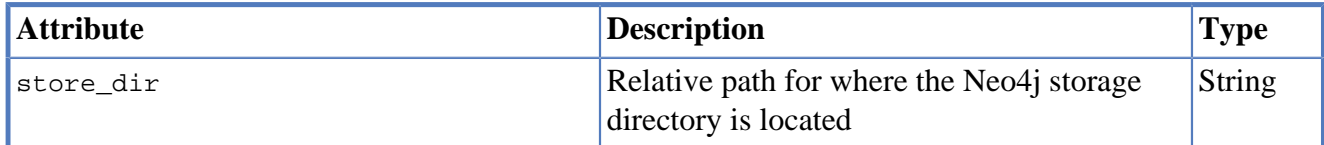

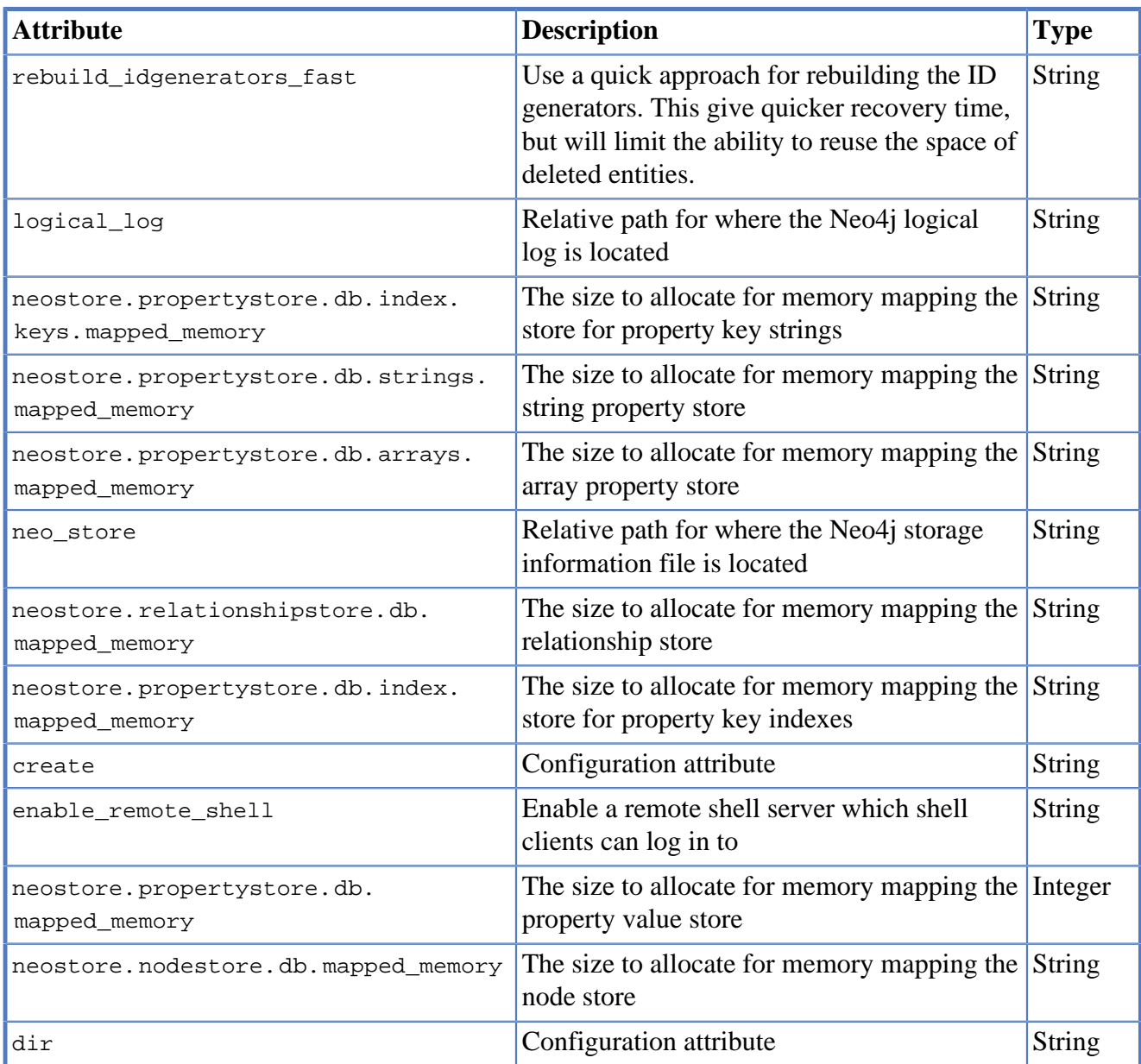

### **Table 8.7. MBean Primitive count**

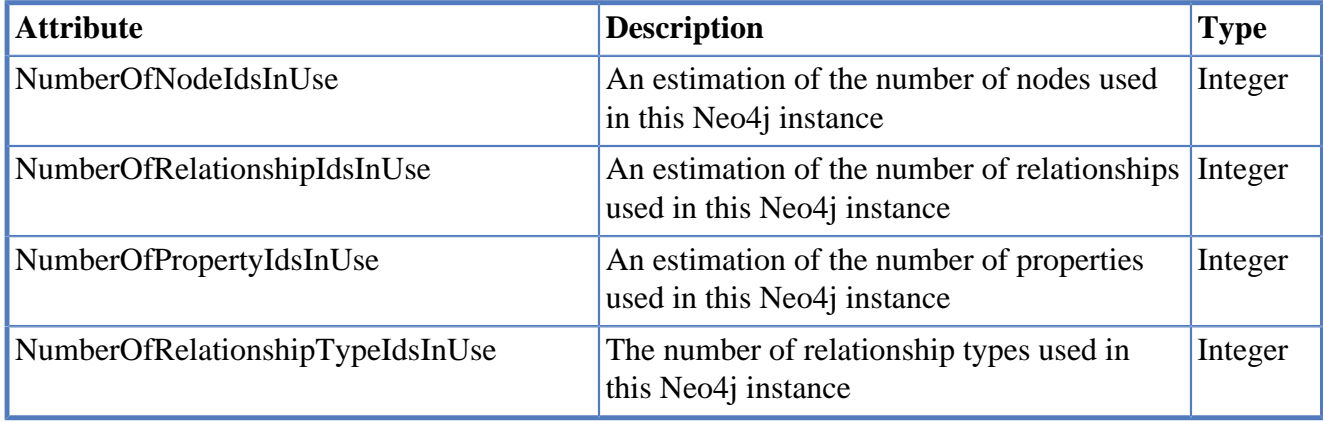

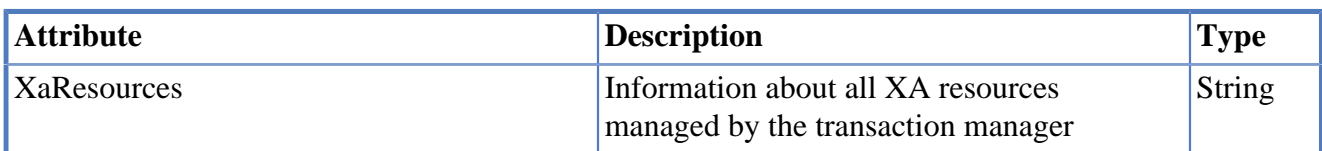

#### **Table 8.8. MBean XA Resources**

### **Table 8.9. MBean Store file sizes**

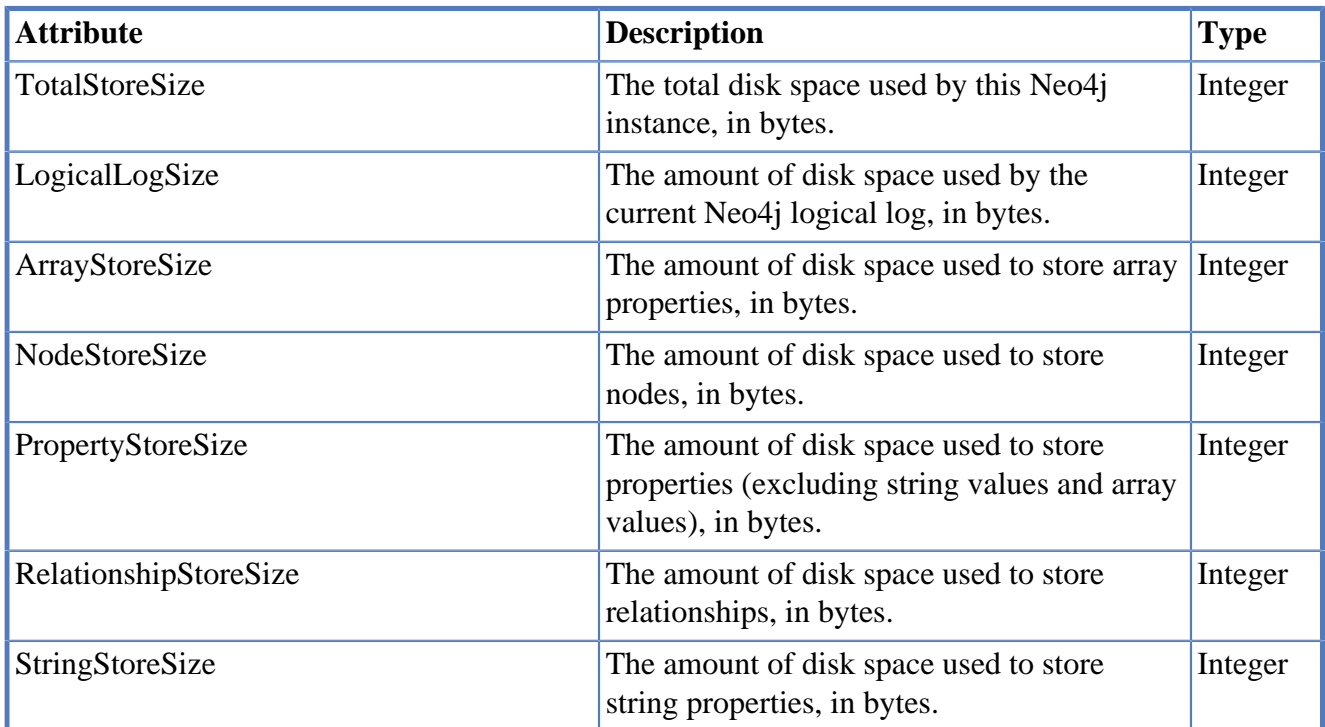

#### **Table 8.10. MBean Kernel**

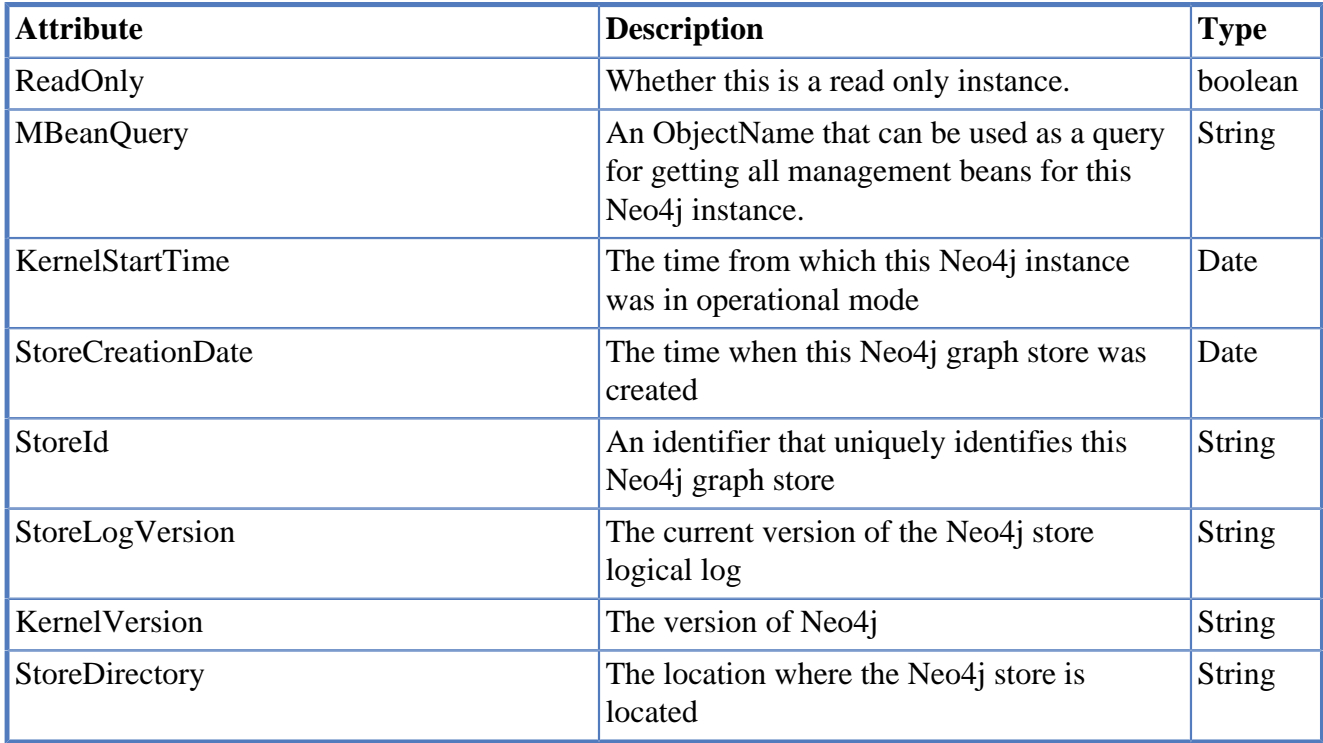

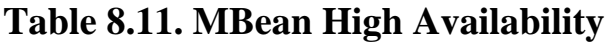

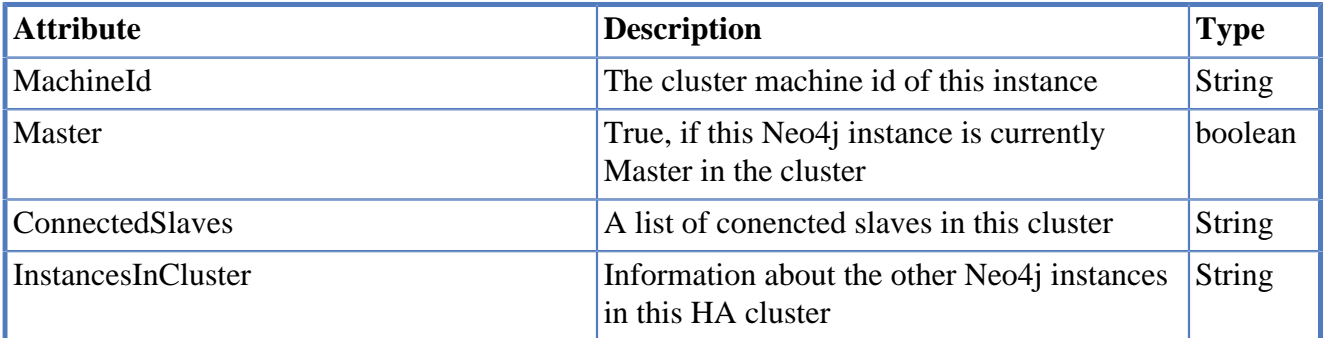

# **Part II. Tools**

# **Chapter 9. Web Administration**

The Neo4j Web Administration is the primary user interface for Neo4j. With it, you can:

- monitor the Neo4j Server
- manipulate and browse data
- interact with the database via a scripting environment
- view raw data management objects (JMX MBeans)

## **9.1. Dashboard tab**

The Dashboard tab provides an overview of a running Neo4j instance.

#### **Figure 9.1. Web Administration Dashboard**

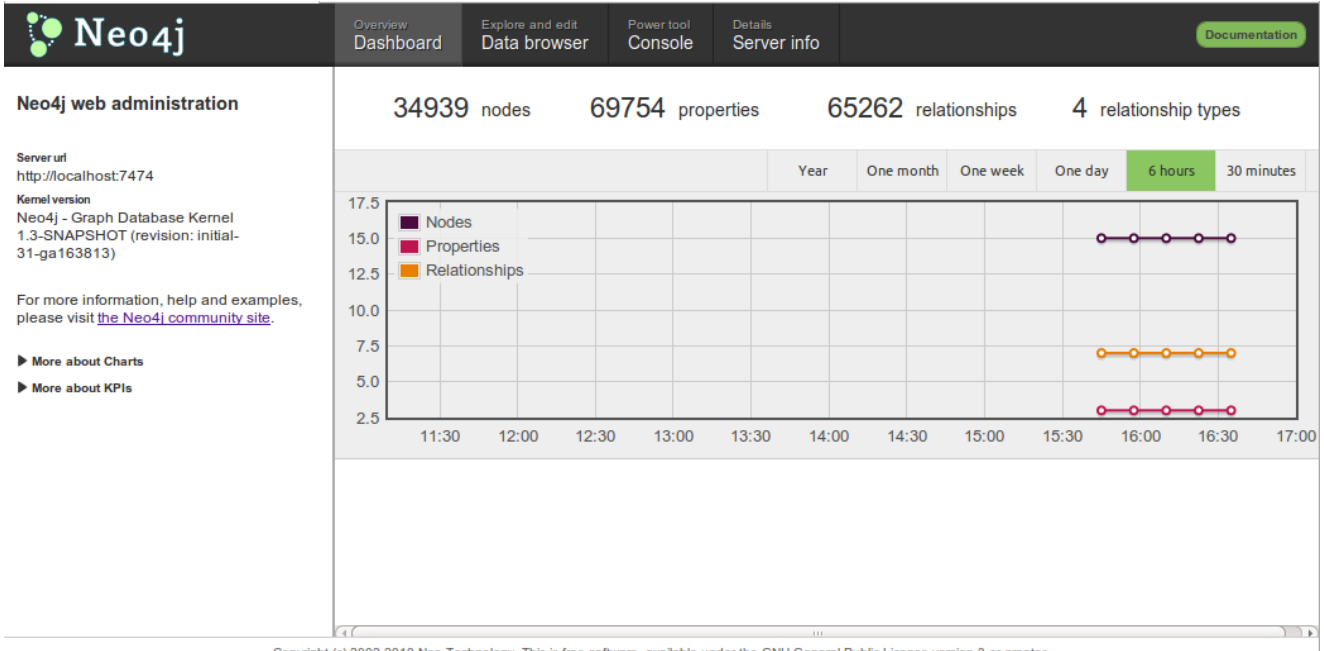

opyright (c) 2002-2010 Neo Technology. This is free software, available under the GNU General Public License version 3 or greater

## **9.1.1. Entity chart**

The charts show entity counts over time: node, relationship and properties.

### **Figure 9.2. Entity charting**

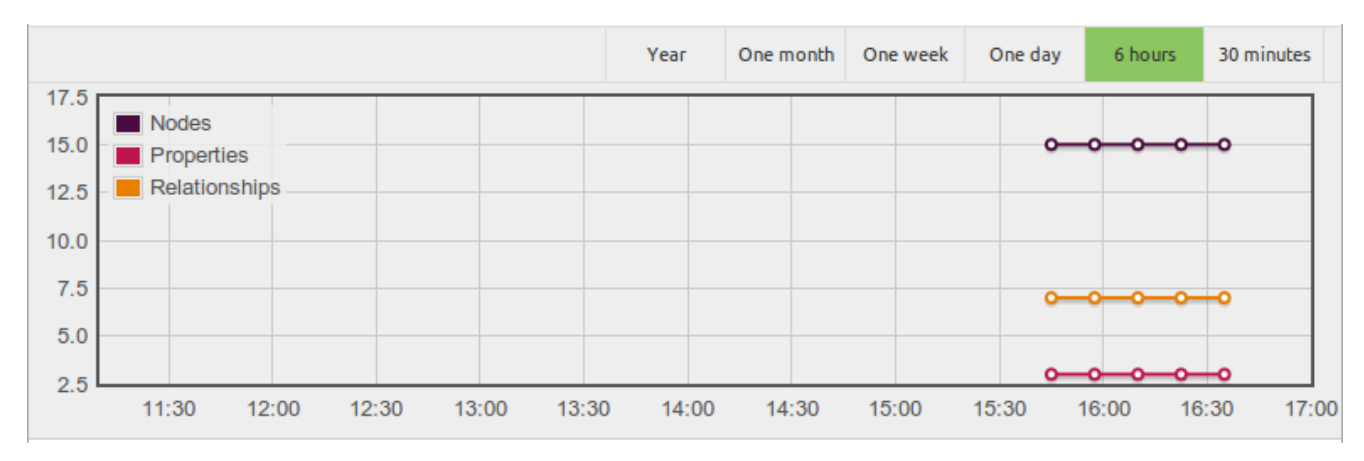

### **9.1.2. Status monitoring**

Below the entity chart is a collection of status panels, displaying current resource usage.

**Figure 9.3. Status indicator panels**

| Overview<br>Dashboard | Explore and edit<br>Data browser | Power tool<br>Console | <b>Details</b><br>Server info |                     |                         | Documentation |
|-----------------------|----------------------------------|-----------------------|-------------------------------|---------------------|-------------------------|---------------|
| 34939 nodes           |                                  | 69754 properties      |                               | 65262 relationships | relationship types<br>4 |               |

## **9.2. Data tab**

Use the Data tab to browse, add or modify nodes, relationships and their properties.

**Figure 9.4. Browsing and manipulating data**

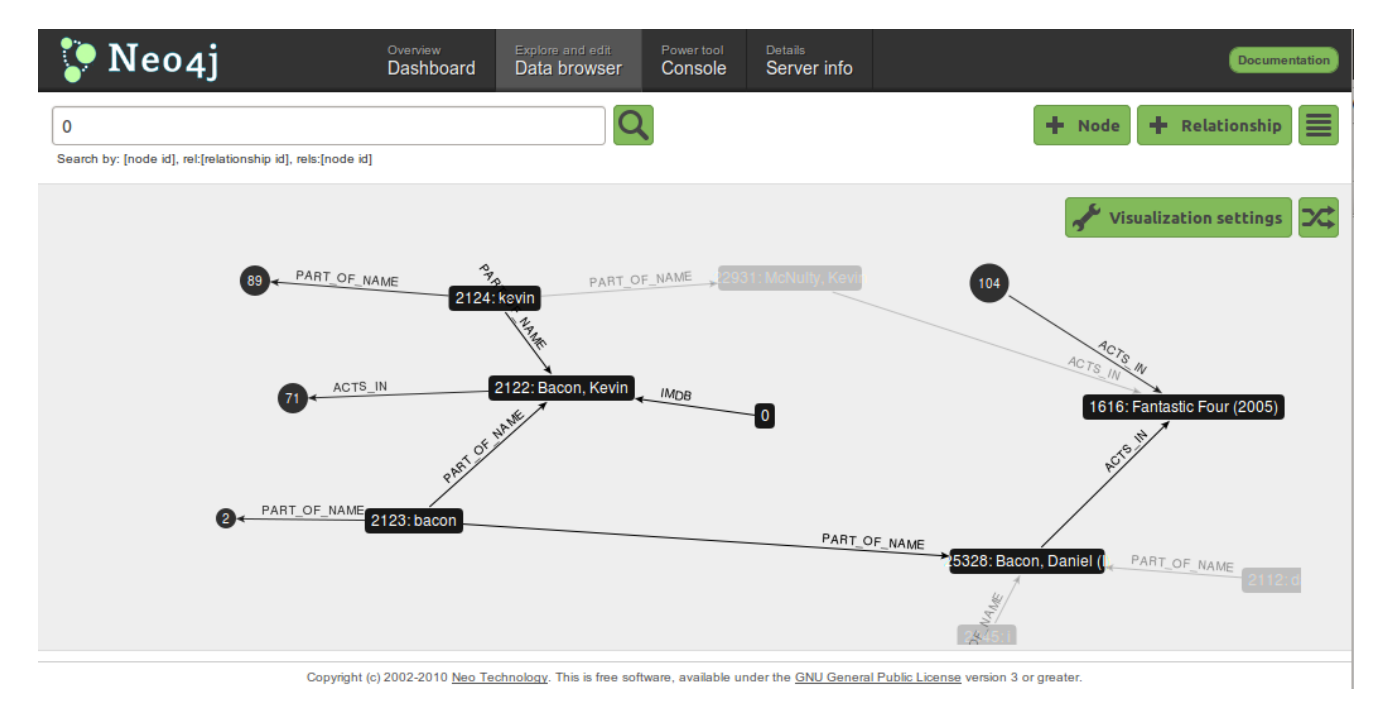

## **9.3. Console tab**

The Console tab gives scripting access to the database via the [Gremlin](http://gremlin.tinkerpop.com) [\[http://gremlin.tinkerpop.com\]](http://gremlin.tinkerpop.com) scripting engine.

#### **Figure 9.5. Manipulating data with Gremlin**

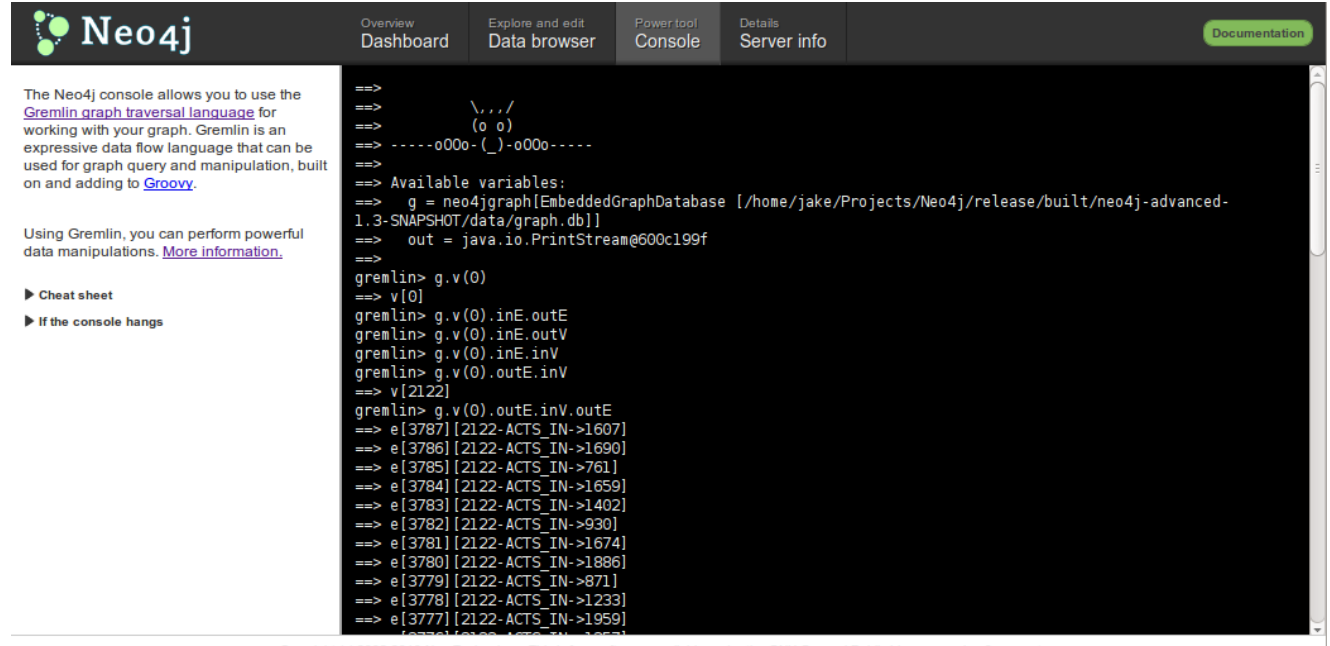

Copyright (c) 2002-2010 Neo Technology. This is free software, available under the GNU General Public License version 3 or greater

# **9.4. The JMX tab**

The JMX tab provides raw access to all available management objects.

#### **Figure 9.6. JMX Attributes**

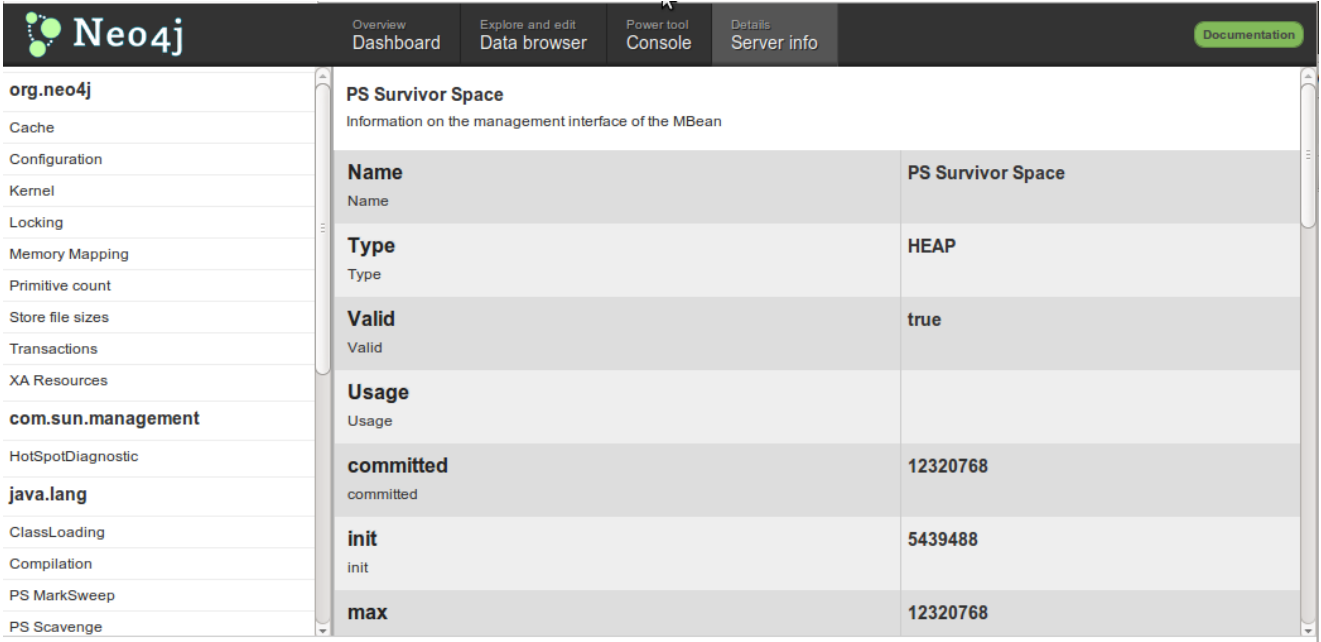

Copyright (c) 2002-2010 Neo Technology. This is free software, available under the GNU General Public License version 3 or greater.

# **Chapter 10. Neo4j Shell**

Neo4j shell is a command-line shell for browsing the graph, much like how the Unix shell along with commands like cd, ls and pwd can be used to browse your local file system. It consists of two parts:

- a lightweight client that sends commands via RMI and
- a server that processes those commands and sends the result back to the client.

It's a nice tool for development and debugging. This guide will show you how to get it going!

## **10.1. Starting the shell**

When used together with Neo4j started as a server, simply issue the following at the command line:

./bin/neo4j-shell

For the full list of options, see the reference in the [Shell manual page](#page-77-0).

To connect to a running Neo4j database, use [Section 10.1.4, "Read-only mode"](#page-66-0) for local databases and see [Section 10.1.1, "Enabling the shell server"](#page-65-0) for remote databases.

You need to make sure that the shell jar file is on the classpath when you start up your Neo4j instance.

### <span id="page-65-0"></span>**10.1.1. Enabling the shell server**

Shell is enabled from the configuration of the Neo4j kernel, see [Section 4.2, "Server Configuration"](#page-26-0). Here's some sample configurations:

```
# Using default values
enable_remote_shell = true
# ...or specify custom port, use default values for the others
enable_remote_shell = port=1234
```
When using the Neo4j server, see [Section 4.2, "Server Configuration"](#page-26-0) for how to add configuration settings in that case.

There are two ways to start the shell, either by connecting to a remote shell server or by pointing it to a Neo4j store path.

### **10.1.2. Connecting to a shell server**

To start the shell and connect to a running server, run:

neo4j-shell

Alternatively supply -port and -name options depending on how the remote shell server was enabled. Then you'll get the shell prompt like this:

neo4j-sh (0)\$

## **10.1.3. Pointing the shell to a path**

To start the shell by just pointing it to a Neo4j store path you run the shell jar file. Given that the right neo4j-kernel-<version>.jar and jta jar files are in the same path as your neo4j-shell-<version>.jar file you run it with:

```
$ neo4j-shell -path path/to/neo4j-db
```
## <span id="page-66-0"></span>**10.1.4. Read-only mode**

By issuing the -readonly switch when starting the shell with a store path, changes cannot be made to the database during the session.

```
$ neo4j-shell -readonly -path path/to/neo4j-db
```
## **10.1.5. Run a command and then exit**

It is possible to tell the shell to just start, execute a command and then exit. This opens up for uses of background jobs and also handling of huge output of f.ex. an *''ls*'' command where you then could pipe the output to *''less*'' or another reader of your choice, or even to a file. So some examples of usage:

```
$ neo4j-shell -c "cd -a 24 && set name Mattias"
$ neo4j-shell -c "trav -r KNOWS" | less
```
# **10.2. Passing options and arguments**

Passing options and arguments to your commands is very similar to many CLI commands in an \*nix environment. Options are prefixed with a - and can contain one or more options. Some options expect a value to be associated with it. Arguments are string values which aren't prefixed with -. Let's look at ls as an example:

ls -r -f KNOWS:out -v 12345 will make a verbose listing of node 12345's outgoing relationships of type KNOWS. The node id, 12345, is an argument to ls which tells it to do the listing on that node instead of the current node (see pwd command). However a shorter version of this can be written:

ls -rfv KNOWS:out 12345. Here all three options are written together after a single - prefix. Even though  $f$  is in the middle it gets associated with the KNOWS: out value. The reason for this is that the 1s command doesn't expect any values associated with the  $r$  or  $\vee$  options. So, it can infer the right values for the rights options.

# <span id="page-66-2"></span>**10.3. Enum options**

Some options expects a value which is one of the values in an enum, f.ex. direction part of relationship type filtering where there's INCOMING, OUTGOING and BOTH. All such values can be supplied in an easier way. It's enough that you write the start of the value and the interpreter will find what you really meant. F.ex. out, in, i or even INCOMING.

# <span id="page-66-1"></span>**10.4. Filters**

Some commands makes use of filters for varying purposes. F.ex. -f in ls and in trav. A filter is supplied as a [json](http://www.json.org/) [<http://www.json.org/>] object (w/ or w/o the surrounding {} brackets. Both keys and values can contain regular expressions for a more flexible matching. An example of a filter could be .\*url.\*:http.\*neo4j.\*,name:Neo4j. The filter option is also accompanied by the options i and -l which stands for ignore case (ignore casing of the characters) and loose matching (it's considered a match even if the filter value just matches a part of the compared value, not necessarily the entire value). So for a case-insensitive, loose filter you can supply a filter with  $-f -i -1$  or  $-fi$ for short.

## **10.5. Node titles**

To make it easier to navigate your graph the shell can display a title for each node, f.ex. in  $\text{ls}$  -r. It will display the relationships as well as the nodes on the other side of the relationships. The title is displayed together with each node and its best suited property value from a list of property keys.

If you're standing on a node which has two knows relationships to other nodes it'd be difficult to know which friend is which. The title feature addresses this by reading a list of property keys and grabbing the first existing property value of those keys and displays it as a title for the node. So you may specify a list (with or without regular expressions), f.ex: name, title.\*, caption and the title for each node will be the property value of the first existing key in that list. The list is defined by the client (you) using the TITLE\_KEYS [environment variable](#page-68-0) and the default being .\*name.\*,.\*title.\*

# **10.6. How to use (individual commands)**

The shell is modeled after Unix shells like bash that you use to walk around your local file system. It has some of the same commands, like cd and ls. When you first start the shell (see instructions above), you will get a list of all the available commands. Use man <command> to get more info about a particular command. Some notes:

### **10.6.1. Current node/relationship and path**

You have a current node/relationship and a "current path" (like a current working directory in bash) that you've traversed so far. You start at the [reference node](http://api.neo4j.org/current/org/neo4j/graphdb/GraphDatabaseService.html#getReferenceNode()) [[http://api.neo4j.org/current/org/neo4j/](http://api.neo4j.org/current/org/neo4j/graphdb/GraphDatabaseService.html#getReferenceNode()) [graphdb/GraphDatabaseService.html#getReferenceNode\(\)\]](http://api.neo4j.org/current/org/neo4j/graphdb/GraphDatabaseService.html#getReferenceNode()) and can then cd your way through the graph (check your current path at any time with the pwd command). cd can be used in different ways:

- cd <node-id> will traverse one relationship to the supplied node id. The node must have a direct relationship to the current node.
- cd -a <node-id> will do an absolute path change, which means the supplied node doesn't have to have a direct relationship to the current node.
- cd -r <relationship-id> will traverse to a relationship instead of a node. The relationship must have the current node as either start or end point. To see the relationship ids use the 1s -vr command on nodes.
- cd -ar <relationship-id> will do an absolute path change which means the relationship can be any relationship in the graph.
- cd will take you back to the reference node, where you started in the first place.
- cd .. will traverse back one step to the previous location, removing the last path item from your current path (pwd).
- cd start *(only if your current location is a relationship)*. Traverses to the start node of the relationship.
- cd end *(only if your current location is a relationship)*. Traverses to the end node of the relationship.

### **10.6.2. Listing the contents of a node/relationship**

List contents of the current node/relationship (or any other node) with the 1s command. Please note that it will give an empty output if the current node/relationship has no properties or relationships (for example in the case of a brand new graph). ls can take a node id as argument as well as filters, see [Section 10.4, "Filters"](#page-66-1) and for information about how to specify direction see [Section 10.3, "Enum](#page-66-2) [options".](#page-66-2) Use man ls for more info.

### **10.6.3. Creating nodes and relationships**

You create new nodes by connecting them with relationships to the current node. For example, mkrel -t A\_RELATIONSHIP\_TYPE -d OUTGOING -c will create a new node  $(-c)$  and draw to it an OUTGOING relationship of type A\_RELATIONSHIP\_TYPE from the current node. If you already have two nodes which you'd like to draw a relationship between (without creating a new node) you can do for example, mkrel -t A RELATIONSHIP TYPE -d OUTGOING -n <other-node-id> and it will just create a new relationship between the current node and that other node.

### **10.6.4. Setting, renaming and removing properties**

Property operations are done with the set, my and rm commands. These commands operates on the current node/relationship.  $*$  set  $\langle key \rangle$   $\langle value \rangle$  with optionally the  $-$ t option (for value type) sets a property. Supports every type of value that Neo4j supports. Examples of a property of type int:

\$ set -t int age 29

And an example of setting a double [] property:

```
$ set -t double[] my_values [1.4, 12.2, 13]
```
- $rm$  <key> removes a property.
- my <key> <new-key> renames a property from one key to another.

### **10.6.5. Deleting nodes and relationships**

Deleting nodes and relationships is done with the rmrel command. It focuses on deletion of relationships, but a node can also be deleted if the deleted relationship leaves the opposite node "stranded" (i.e. it no longer has any relationships drawn to it) *''and*'' the -d options is supplied. See the relationship ids with the ls -rv command.

### <span id="page-68-0"></span>**10.6.6. Environment variables**

The shell uses environment variables a-la bash to keep session information, such as the current path and more. The commands for this mimics the bash commands export and env. For example you can at anytime issue a export STACKTRACES=true command to set the STACKTRACES environment

variable to true. This will then result in stacktraces being printed if an exception or error should occur. List environment variables using env

## **10.6.7. Executing groovy/python scripts**

The shell has support for executing scripts, such as [Groovy](http://groovy.codehaus.org) [<http://groovy.codehaus.org>] and [Python](http://www.python.org) [<http://www.python.org>] (via [Jython](http://www.jython.org) [[http://www.jython.org\]](http://www.jython.org)). As of now the scripts (\*.groovy, \*.py) must exist on the server side and gets called from a client with for example, gsh --renamePerson 1234 "Mathias" "Mattias" --doSomethingElse where the scripts renamePerson.groovy and doSomethingElse.groovy must exist on the server side in any of the paths given by the GSH\_PATH environment variable (defaults to .:src:src/script). This variable is like the java classpath, separated by a :. The python/jython scripts can be executed with the jsh in a similar fashion, however the scripts have the .py extension and the environment variable for the paths is  $JSH_PATH$ .

When writing the scripts assume that there's made available an args variable (a String[]) which contains the supplied arguments. In the case of the renamePerson example above the array would contain ["1234", "Mathias", "Mattias"]. Also please write your outputs to the out variable, such as out.println( "My tracing text" ) so that it will be printed at the shell client instead of the server.

### **10.6.8. Traverse**

You can traverse the graph with the trav command which allows for simple traversing from the current node. You can supply which relationship types (w/ regex matching) and optionally direction as well as property filters for matching nodes. In addition to that you can supply a command line to execute for each match. An example: trav -o depth -r KNOWS: both, HAS\_. \*: incoming -c "ls \$n". Which means traverse depth first for relationships with type KNOWS disregarding direction and incoming relationships with type matching  $HAS_{\perp}$ . \\* and do a ls <matching node> for each match. The node filtering is supplied with the -f option, see [Section 10.4, "Filters".](#page-66-1) See [Section 10.3, "Enum](#page-66-2) [options"](#page-66-2) for the traversal order option. Even relationship types/directions are supplied using the same format as filters.

## **10.6.9. Indexing**

It's possible to query and manipulate indexes via the index command. Example: index -i persons name (will index the name for the current node or relationship in the "persons" index).

- -g will do exact lookup in the index and display hits. You can supply -c with a command to be executed for each hit.
- -q will ask the index a query and display hits. You can supply -c with a command to be executed for each hit.
- --cd will change current location to the hit from the query. It's just a convenience for using the -c option.
- --ls will do a listing of the contents for each hit. It's just a convenience for using the -c option.
- -i will index a key-value pair in an index for the current node/relationship. If no value is given the property value for that key for the current node is used as value.

•  $-r$  will remove a key-value pair (if it exists) from an index for the current node/relationship. If no value is given the property value for that key for the current node is used as value.

## **10.7. Extending the shell: Adding your own commands**

Of course the shell is extendable and has a generic core which has nothing to do with Neo4j… only some of the [commands](http://components.neo4j.org/neo4j-shell/1.4.M03/apidocs/org/neo4j/shell/App.html) [[http://components.neo4j.org/neo4j-shell/1.4.M03/apidocs/org/neo4j/shell/](http://components.neo4j.org/neo4j-shell/1.4.M03/apidocs/org/neo4j/shell/App.html) [App.html\]](http://components.neo4j.org/neo4j-shell/1.4.M03/apidocs/org/neo4j/shell/App.html) do.

So you say you'd like to start a Neo4j [graph database](http://api.neo4j.org/current/org/neo4j/graphdb/GraphDatabaseService.html) [[http://api.neo4j.org/current/org/neo4j/graphdb/](http://api.neo4j.org/current/org/neo4j/graphdb/GraphDatabaseService.html) [GraphDatabaseService.html\]](http://api.neo4j.org/current/org/neo4j/graphdb/GraphDatabaseService.html), [enable the remote shell](#page-65-0) and add your own apps to it so that your apps and the standard Neo4j apps co-exist side by side? Well, here's an example of how an app could look like:

```
public class LsRelTypes extends GraphDatabaseApp
{
     @Override
    protected String exec( AppCommandParser parser, Session session, Output out )
             throws ShellException, RemoteException
     {
         GraphDatabaseService graphDb = getServer().getDb();
         out.println( "Types:" );
         for ( RelationshipType type : graphDb.getRelationshipTypes() )
         {
             out.println( type.name() );
         }
         return null;
     }
}
```
You make your app discoverable via the Java Service API, so in a file e.g. src/main/resources/META-INF/services/org.neo4j.shell.App include: org.my.domain.MyShellApp

And you could now use it in the shell by typing lsreltypes (its name is based on the class name).

If you'd like it to display some nice help information when using the help (or man) app, override the getDescription method for a general description and use addValueType method to add descriptions about (and logic to) the options you can supply when using your app.

Know that the apps reside server-side so if you have a running server and starts a remote client to it from another JVM you can't add your apps on the client.

# **Part III. Troubleshooting**
# **Chapter 11. Troubleshooting guide**

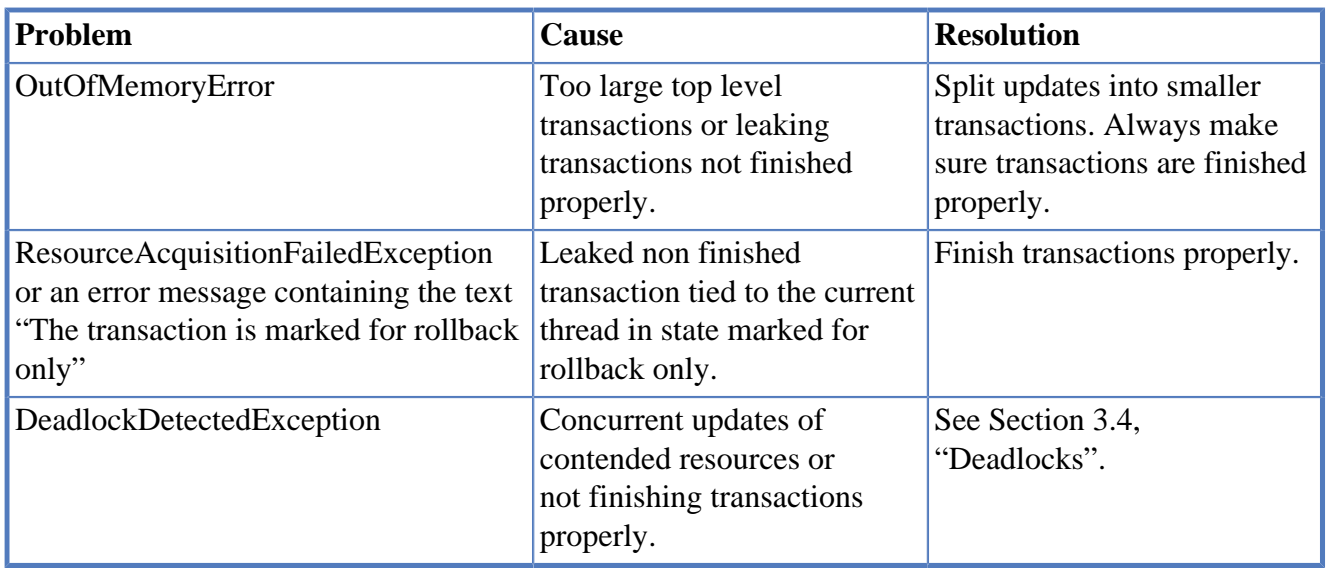

# **Chapter 12. Community support**

Get help from the Neo4j open source community, here are some starting points:

- [Searchable user mailing list archive](http://www.mail-archive.com/user@lists.neo4j.org/info.html) [\[http://www.mail-archive.com/user@lists.neo4j.org/info.html](http://www.mail-archive.com/user@lists.neo4j.org/info.html)].
- [User mailing list](https://lists.neo4j.org/mailman/listinfo/user) [<https://lists.neo4j.org/mailman/listinfo/user>].
- [Neo4j wiki](http://wiki.neo4j.org/) [[http://wiki.neo4j.org/\]](http://wiki.neo4j.org/)
- IRC channel: <irc://irc.freenode.net/neo4j>

# **Appendix A. Manpages**

The Neo4j Unix manual pages are included on the following pages.

neo4j — Neo4j Server control and management

# **Synopsis**

**neo4j** <command>

# **DESCRIPTION**

Neo4j is a graph database, perfect for working with highly connected data.

### **COMMANDS**

### **console**

Start the server as an application, running as a foreground proces. Stop the server using CTRL-C.

### **start**

Start server as daemon, running as a background process.

### **stop**

Stops a running daemonized server.

### **restart**

Restarts a running server.

### **condrestart**

Restarts a server, but only if it was already running.

### **status**

Current running state of the server

### **install**

Installs the server as a platform-appropriate system service.

**remove**

Uninstalls the system service

### **dump**

Displays thread dump, also saved to the wrapper.log

### **Usage - Windows**

### **Neo4j.bat**

Double-clicking on the Neo4j.bat script will start the server in a console. To quit, just press control-C in the console window.

### **InstallNeo4j/UninstallNeo4j**

Neo4j can be installed as a Windows Service, running without a console window. You'll need to run the scripts with Administrator priveleges. Just use either of these bat scripts:

- InstallNeo4j install as a Windows service
	- will install and automatically start the service
	- use the normal windows administrative controls for start/stop
- UninstallNeo4j remove the Neo4j service

## **FILES**

### **conf/neo4j-server.properties**

Server configuration.

### **conf/neo4j-wrapper.conf**

Configuration for service wrapper.

### **conf/neo4j.properties**

Tuning configuration for the database.

neo4j-shell — a command-line tool for exploring and manipulating a graph database

# **Synopsis**

**neo4j-shell** [*REMOTE OPTIONS*]

**neo4j-shell** [*LOCAL OPTIONS*]

### **DESCRIPTION**

Neo4j shell is a command-line shell for browsing the graph, much like how the Unix shell along with commands like cd, 1s and pwd can be used to browse your local file system. The shell can connect directly to a graph database on the file system. To access local a local database used by other processes, use the readonly mode.

# **REMOTE OPTIONS**

### **-port** *PORT*

Port of host to connect to (default: 1337).

### **-host** *HOST*

Domain name or IP of host to connect to (default: localhost).

### **-name** *NAME*

RMI name, i.e. rmi://<host>:<port>/<name> (default: shell).

### **-readonly**

Access the database in read-only mode. The read-only mode enables browsing a database that is used by other processes.

### **LOCAL OPTIONS**

### **-path** *PATH*

The path to the database directory. If there is no database at the location, a new one will e created.

### **-pid** *PID*

Process ID to connect to.

### **-readonly**

Access the database in read-only mode. The read-only mode enables browsing a database that is used by other processes.

### **-c** *COMMAND*

Command line to execute. After executing it the shell exits.

### **-config** *CONFIG*

The path to the Neo4j configuration file to be used.

### **EXAMPLES**

Examples for remote:

 neo4j-shell neo4j-shell -port 1337 neo4j-shell -host 192.168.1.234 -port 1337 -name shell neo4j-shell -host localhost -readonly

Examples for local:

 neo4j-shell -path /path/to/db neo4j-shell -path /path/to/db -config /path/to/neo4j.config neo4j-shell -path /path/to/db -readonly

neo4j-coordinator — Neo4j Coordinator for High-Availability clusters

# **Synopsis**

**neo4j-coordinator** <command>

# **DESCRIPTION**

Neo4j Coordinator is a server which provides coordination for a Neo4j High Availability Data cluster. A "coordination cluster" must be started and available before the "data cluster" can be started. This server is a member of the cluster.

### **COMMANDS**

### **console**

Start the server as an application, running as a foreground proces. Stop the server using CTRL-C.

### **start**

Start server as daemon, running as a background process.

#### **stop**

Stops a running daemonized server.

**restart**

Restarts a running server.

### **condrestart**

Restarts a server, but only if it was already running.

**status**

Current running state of the server

### **install**

Installs the server as a platform-appropriate system service.

#### **remove**

Uninstalls the system service

### **dump**

Displays thread dump, also saved to the wrapper.log

### **FILES**

### **conf/coord.cfg**

Coordination server configuration.

### **conf/coord-wrapper.cfg**

Configuration for service wrapper.

#### **data/coordinator/myid**

Unique identifier for coordinator instance.

neo4j-coordinator-shell — Neo4j Coordinator Shell interactive interface

# **Synopsis**

**neo4j-coordinator-shell** -server <host:port> [<cmd> <args>]

# **DESCRIPTION**

Neo4j Coordinator Shell provides an interactive text-based interface to a running Neo4j Coordinator server.

# **OPTIONS**

**-server** *HOST:PORT*

Connects to a Neo4j Coordinator at the specified host and port.